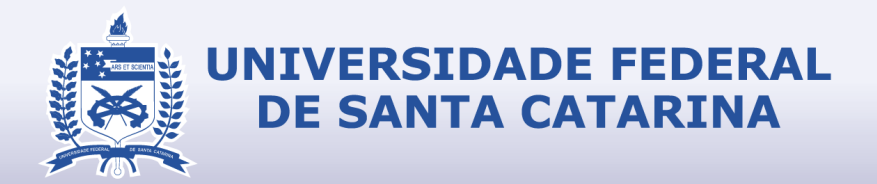

## RELATÓRIO FINAL DE ESTÁGIO CURRICULAR

### **DESIGN**

Alynka Joyce Borges da Silva Target Comunicação 14/03/2019 - 13/07/2019

#### **1.1 IDENTIFICAÇÃO DO ESTAGIÁRIO**

**Nome:** Alynka Joyce Borges da Silva

**Matrícula:** 16201557

**Habilitação:** Design

**E-mail:** Alynka13@outlook.com

**Telefone:** (48) 99955-8853

### **1.2 DADOS DO ESTÁGIO**

**Concedente:** Agência Target Comunicação - Seller Digital Eireli

**Período Previsto:** 28/01/2019 a 28/01/2020

**Período referente a este relatório:** 14/03/2019 a 13/07/2019

**Supervisor/Preceptor:** Fábio Takasugi e Bruno Bandeira Silvério

**Jornada Semanal/Horário:** 20h semanais - 14h00 às 18h00

**Assinatura da concedente (ou representante):**

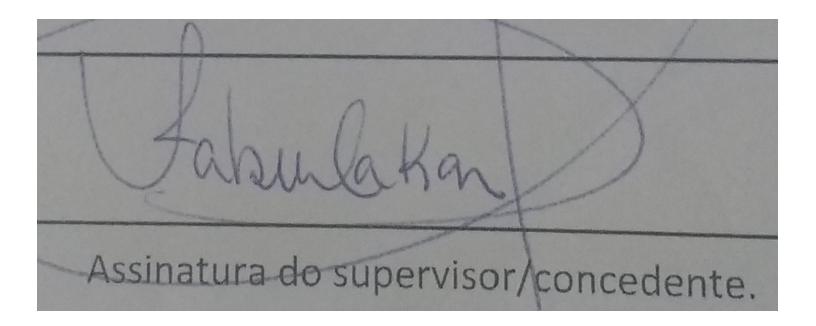

# RELATÓRIO FINAL DE ESTÁGIO CURRICULAR

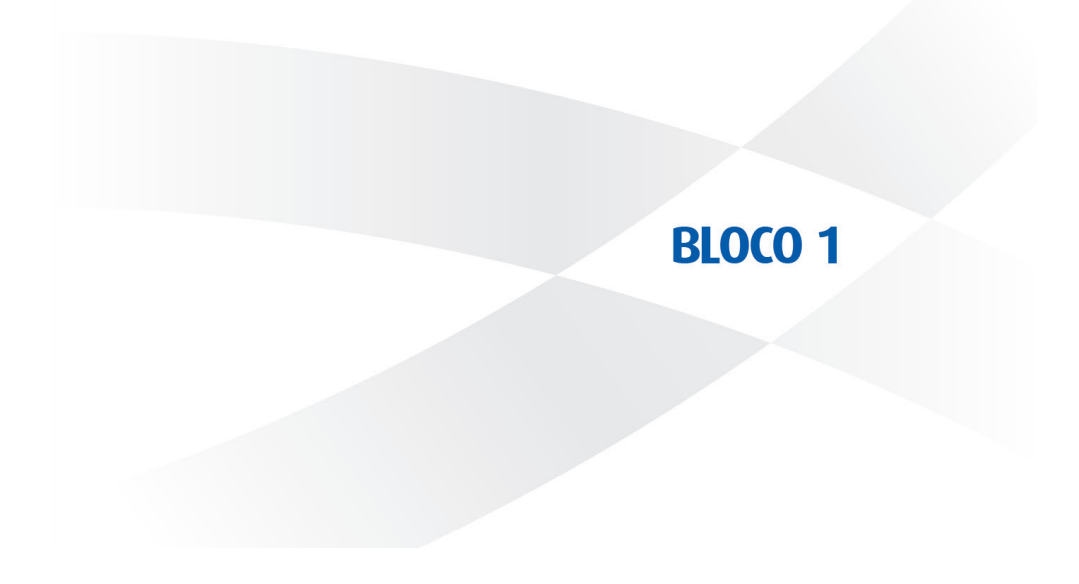

#### **1.3 PROGRAMA DE ATIVIDADES**

#### **Objetivo do estágio:**

Conhecer o fluxo de trabalho real de um designer em uma agência; Colocar em prática todos os conhecimentos adquiridos ao longo da graduação e desenvolver novas habilidades; Aprimorar conhecimentos práticos e técnicos em softwares; desenvolver trabalhos para ser referência no portfólio e adquirir experiência neste campo profissional.

#### **Objeto(s) do estágio:**

Tratamento de imagens e desenvolvimento de materiais gráficos.

#### **Programa de atividades (PAE):**

Manipulação e tratamento de imagens digitais, criação de peças e materiais de comunicação e propaganda.

#### **1.4 SITUAÇÃO ENCONTRADA**

#### **Resumo da situação da empresa em relação ao Design:**

Target Comunicação é uma agência de publicidade, estratégia e inteligência que está no mercado há muitos anos, e possui uma marca sólida. A agência trabalha com o gerenciamento de redes sociais, websites, planejamento de campanhas, estratégia de marketing, branding e reposicionamento. Tem como um dos seus principais cliente a FASISC, CIPO, IPENO, Promofashion, Tudo Dez e Açoriana turismo. Na agência não possui nenhum profissional formado na área de Design, a formação dos profissionais é em Publicidade e Propaganda e Sistemas da Informação, sendo eles que fazem toda a criação e desenvolvimento dos projetos.

#### **O que foi abordado no estágio:**

Tratamento de imagens, elaboração na criação de peças grácas e desenvolvimento de peças para as mídias sociais.

#### **Atuação na área gráfica:**

Tratamento de imagens e criação de peças gráficas e digitais.

#### **Atuação na área informatizada (mídias):**

Os principais softwares utilizados foram: Adobe Photoshop e Adobe Ilustrator.

#### **1.5 ESTRUTURA PARA REALIZAÇÃO DO ESTÁGIO**

**Infra-estrutura física disponibilizada:** A Agência está localizada em um prédio empresarial e tem um espaço grande com três salas: sala de criação, sala particular e sala de reunião. Na sala destinada à equipe criação, trabalha a Produtora, Diretor de Criação e 2 estagiárias. Nesta sala possui uma mesa grande compartilhada com os computadores de cada funcionário, e em cada lado trabalham duas pessoas. A sala é climatizada, tem boa iluminação, dispõem de bons computadores com dois monitores, pacote Adobe e impressoras. Sempre tinha balas e doces disponíveis, o que era ótimo, e frequentemente tinha lanches para o café da tarde.

**A localização do Design na estrutura organizacional da empresa:** O Design é aplicado no desenvolvimento das peças publicitárias, identidade visual e outros trabalhos produzidos. Está presente na sala de criação, por responsabilidade do Diretor de Criação e do Dono da Agência em sua sala particular.

**O local, na estrutura organizacional da empresa, (diretoria, departamento, etc) onde foi realizado o estágio:** Departamento de Criação.

**Data do início do estágio:** 14/03/2019

**Data de encerramento do estágio:** 13/07/2019

**Carga horária diária:** 20h semanais

**Horário diário do estágio (entrada e saída):** 14h00 às 18h00

#### **1.6 ORIENTADOR DO ESTAGIÁRIO**

**Nome:** André Luiz Sens.

**Formação e cargo:** Professor nos cursos de Design e Animação da UFSC; Coordenador de Estágios no curso Design; Professor Orientador.

**Contatos (telefone/e-mail):** andrelsens@gmail.com

A seguir uma cópia do TCE e do PAE referente ao estágio.

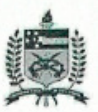

#### UNIVERSIDADE FEDERAL DE SANTA CATARINA

PRÓ-REITORIA DE GRADUAÇÃO

DEPARTAMENTO DE INTEGRAÇÃO ACADÊMICA E PROFISSIONAL Endereco: 2º andar do prédio da Reitoria, Rua Sampaio Gonzaga, s/nº, Trindade - Florianópolis Fone +55 (48) 3721-9446 / (48) 3271-9296 | http://portal.estegios.ufsc.br | dip.prograd@contato.ufsc.br

#### TERMO DE COMPROMISSO DE ESTÁGIO OBRIGATÓRIO - TCE Nº 2015206

O(A) Seller Digital Eirell, CNPJ 28.687.967/0001-02, doravante denominado(a) CONCEDENTE representado(a) pelo(a) sr(a). Fabio Takasugi, a Universidade Federal de Santa Catarina - UFSC, CNPJ 83.899.526/0001-82, representada pelo(a) Coordenador(a) de<br>Estágios do Curso, Prof.(a) Andre Luiz Sens, e o(a) estagiário(a) Alynka Joyce Borges da Silva, CPF 3344-3633, e-mail alynka13@outlook.com, regularmente matriculado(a) sob número 16201557 no Curso de Design, mediante Intermediação do(a) FEPESE - Fundação de Estudos e Pesquisas Socioeconômicas como agente de integração (AGI), na forma da Lei nº 11.788/08, da Resolução 014/CUn/11 e das normas do Curso, acertam o que seque:

- Art. 1º: O presente Termo de Compromisso de Estágio (TCE) Art. 7º: está fundamentado no Projeto Pedagógico do Curso (PPC) e no convênio firmado entre a CONCEDENTE, a UFSC e o AGI em 11/02/2019 e vinculado à disciplina Art. 8°: EGR7198-Estágio (360h/a)
- Art. 2°: O(A) Prof.(a) Andre Luiz Sens, da área a ser desenvolvida no estágio, atuará como orientador(a) para Art. 9°: acompanhar e avaliar o cumprimento do Programa de Atividades de Estágio (PAE), definido em conformidade com a área de formação do(a) estagiário(a).
- Art. 3°: A jornada semanal de atividades será de 20.00 horas A jornada semanaide auvidades sera de convencional<br>(com no máximo 4.00 horas diárias), a ser<br>decenvolvida na CONCEDENTE, no(a) DEPARTAMENTO DE CRIAÇÃO, de 14/03/2019 a 13/07/2019, respeitando-se horários de obrigações Art. 10°: O(A) estagiário(a) não terá, para quaisquer efeitos, vinculo acadêmicas do estagiário e tendo como supervisor(a) o(a) Bruno Bandeira Silvério (CPF 033.933.209-39).
- Art 40. O(A) estagiário(a), durante a vigência do estágio, estará segurado(a) contra acidentes pessoais pela apólice Nº 0000997 da seguradora Gente Seguradora S.A. (CNPJ 90.180.605/0001-02).
- $A \mapsto RQ$ O estagiário(a) deverá elaborar relatório, conforme descrito no Projeto Pedagógico do Curso, devidamente aprovado e assinado pelas partes envolvidas.
- O estagiário deverá informar a uridade concedente em Art. 6°: caso de abandono do curso.
- O estágio poderá ser rescindido a qualquer tempo por meio de Termo de Rescisão, observado o recesso do qual trata o artigo 9º deste TCE.
- O(A) CONCEDENTE pagará mensalmente ao(à) estagiário(a): Bolsa de R\$ 600,00 e mensalmente o auxilio transporte de R\$ 150,00.
- O(A) estagiário(a) tem direito a 10 días de recesso remunerado, a ser exercido durante o período de realização do estágio, preferencialmente durante férias escolares, em período(s) acordado(s) entre o(a) estagiário(a) e o(a) supervisor(a). Caso o estágio seja interrompido antes da data prevista, o número de dias será proporcional e deverá ser usufruído durante a vigência do TCE ou pago em pecúnia ao estudante após sua rescisão.
- empregatício com a CONCEDENTE, desde que observados os itens deste TCE.
- Art. 11°: Caberá ao(a) estagiário(a) cumprir o estabelecido no PAE abaixo; conduzir-se com ética profissional; respeitar as normas da CONCEDENTE, respondendo por danos causados pela inobservância das mesmas, e submeter-se à avaliación de desempenho.
- As partes, em comum acordo, firmam o presente TCE em Art. 12t. 4 vias de igual teor.

#### PROGRAMA DE ATIVIDADES DE ESTÁGIO (PAE) do TCE Nº 2015206

Durante a vigência do TCE, o(a) estudante desenvolverà as seguintes atividades:

MANIPULAÇÃO E TRATAMENTO DE IMAGENS DIGITAIS, CRIAÇÃO DE PEÇAS E MATERIAIS DE COMUNICAÇÃO E PROPAGANDA

Local e Data fotomordis  $29$  de  $\gamma$ 003 $\epsilon$ de 2019  $11\sqrt{2}$ **B CONCEDENTE** Fabio Tak Bruno Bandeira Sfivério - Supervisor(a) no local de Estágio

Andra Luiz

Estágios do Curso - UFSC e Prof.(a) Orientador(a)

Łω mha a Joyce Borges da Silva - Estagiário(a)

Página: 1 de 1

# RELATÓRIO FINAL DE ESTÁGIO CURRICULAR

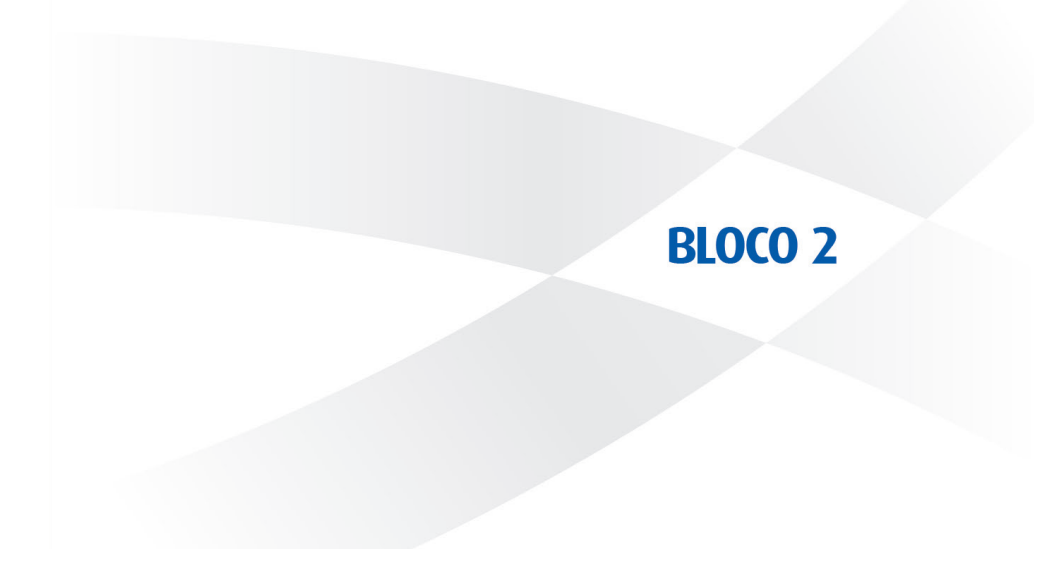

#### **2.1 QUADRO CONTENDO:**

a) Cronograma com as atividades (projetos) nos quais houve a participação do estagiário (preferencialmente relacionando as datas ou períodos de realização);

b) Tarefas (estabelecidas no PAE) desempenhadas pelo estagiário em cada atividade (projeto) e as horas de trabalho para cumprimento de cada tarefa

c) Se necessário, uma relação complementar de atividades não relacionadas diretamente ao PAE que tenham consumido parcela de tempo representativa em relação à carga horária do estágio.

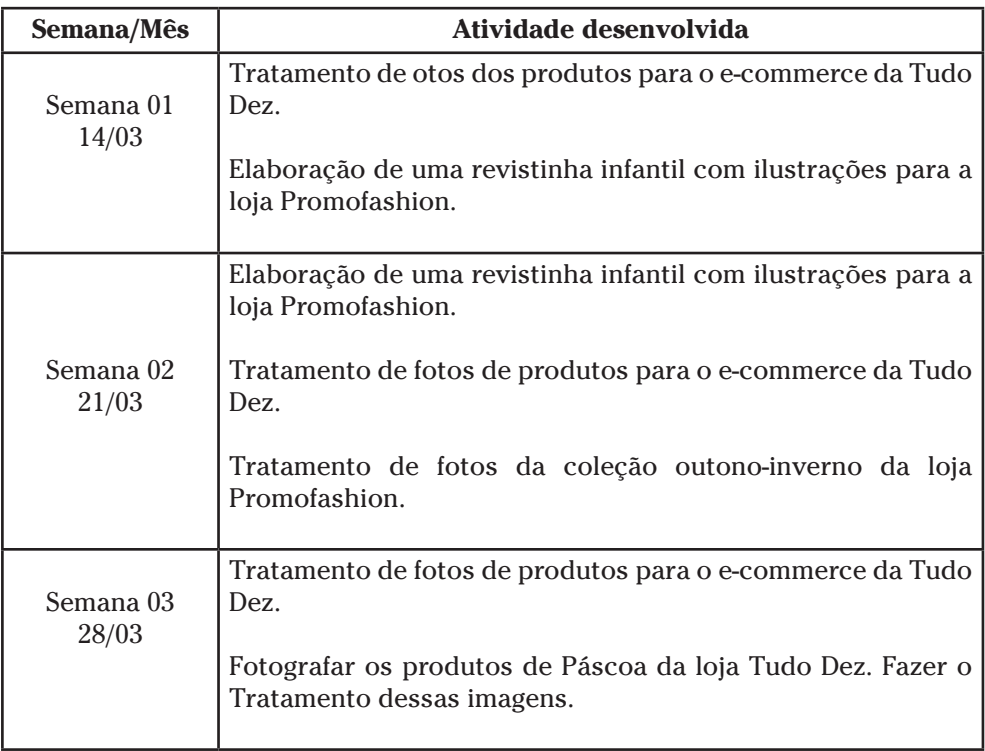

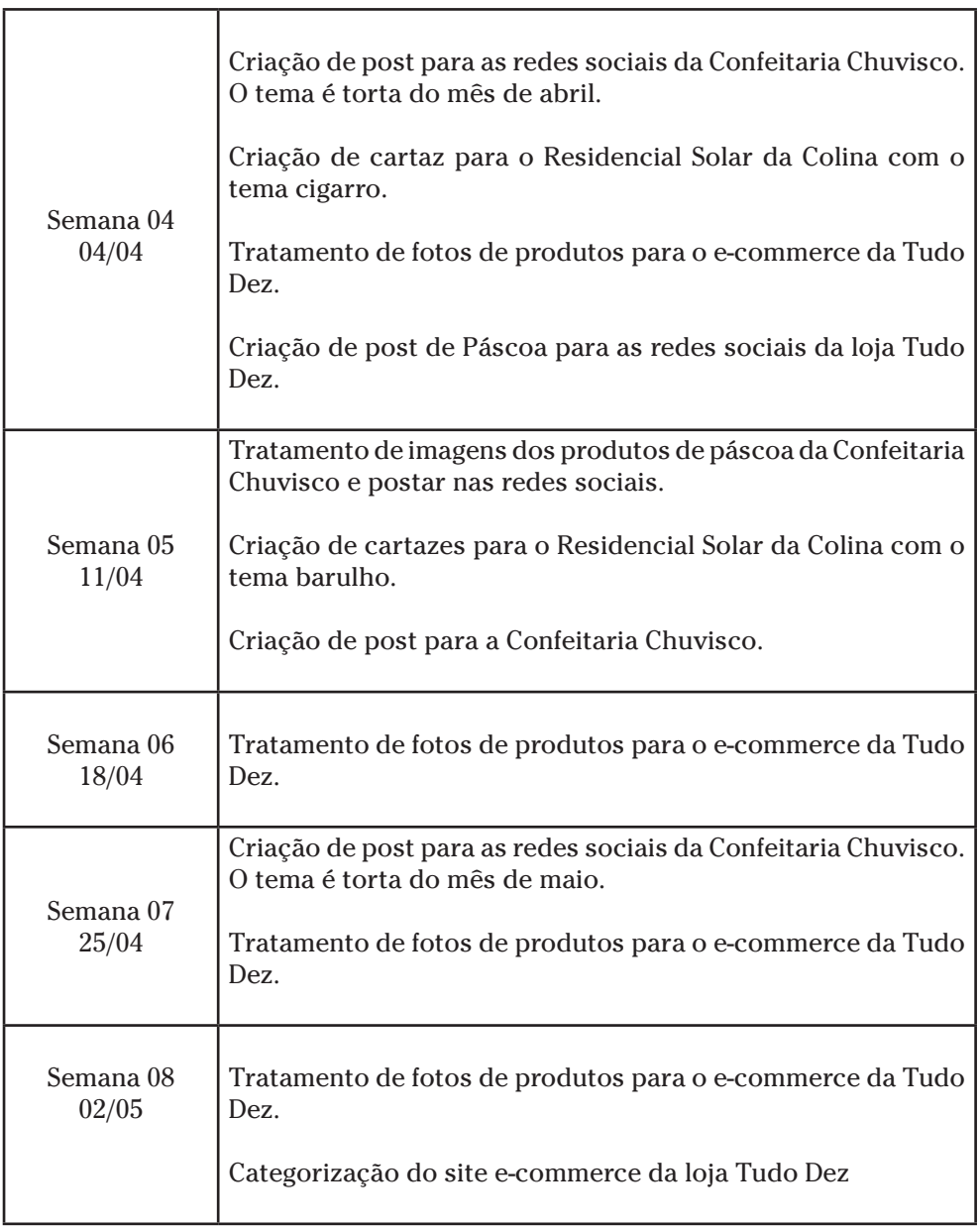

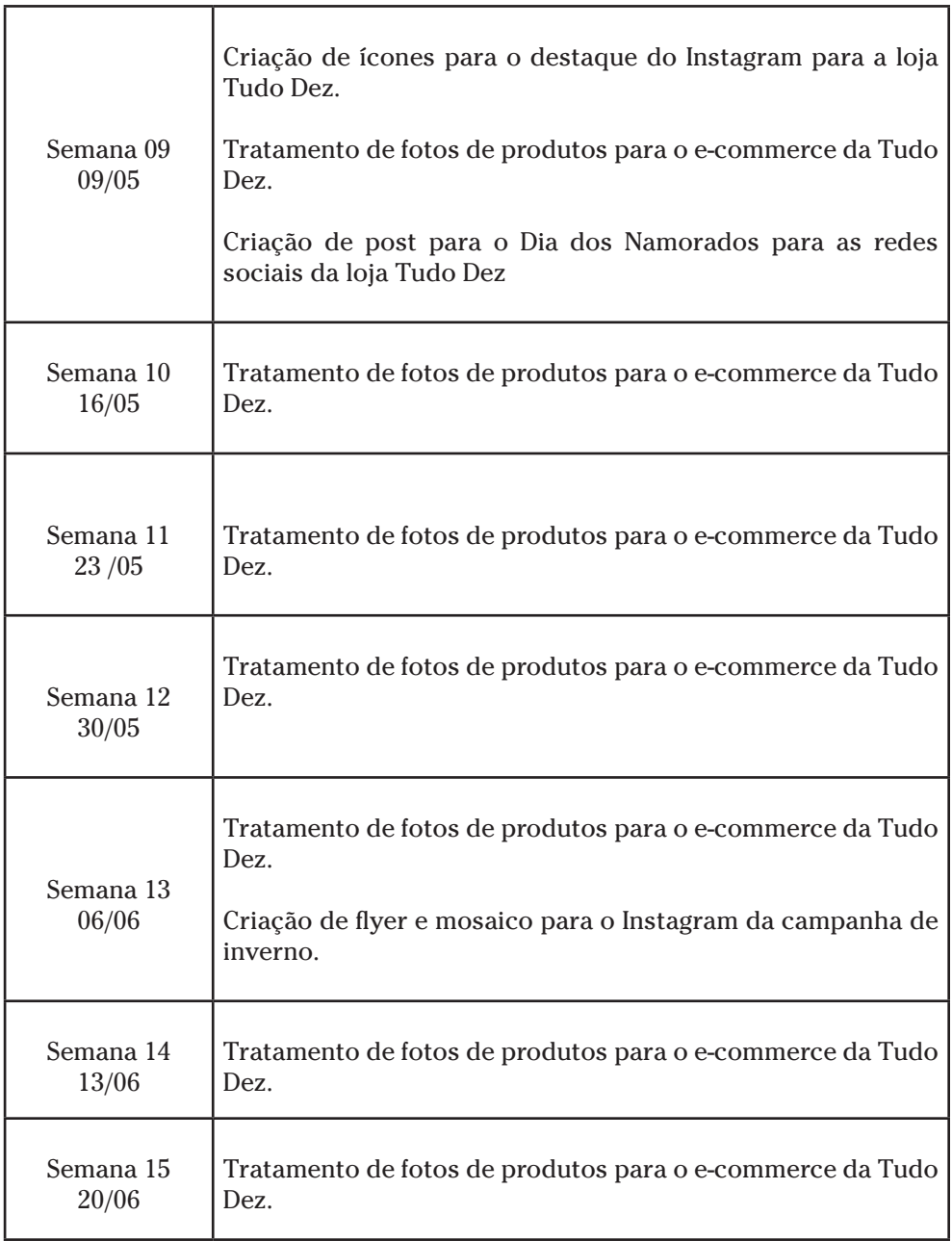

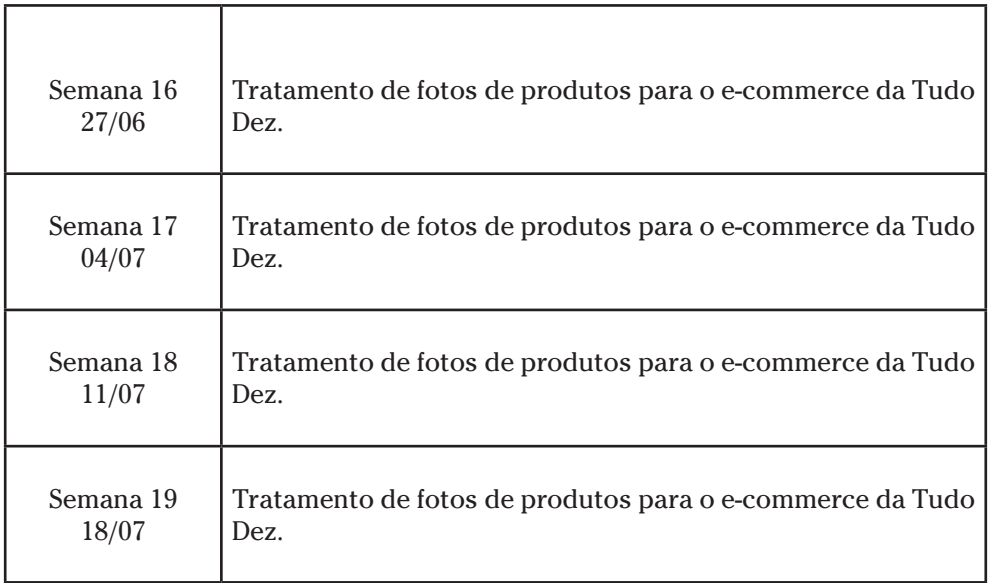

### **2.2 APRESENTAÇÃO DE CADA AÇÃO**

### **a) AÇÃO 1:**

Tratamento de imagem de produtos diversos para o e-commerce da Tudo Dez.

**Briefing:** Realizar o tratamento das fotos dos produtos, aplicando o recorte e ajuste do brilho adequado para cada item.

**Público-alvo:** Consumidores do e-commerce da Tudo Dez.

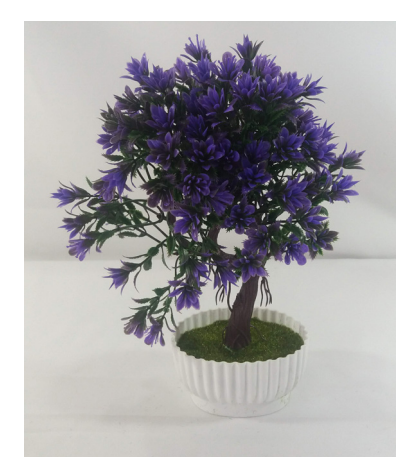

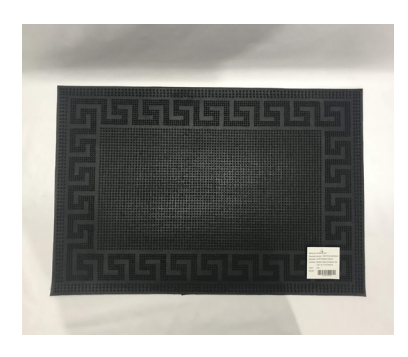

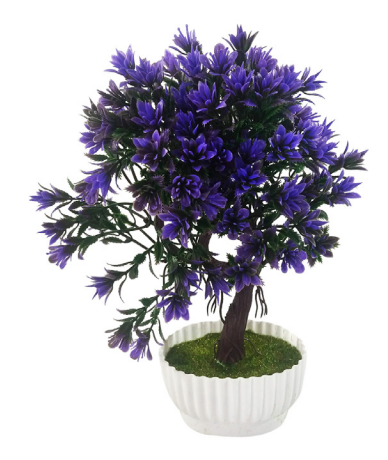

Foto antes Foto depois

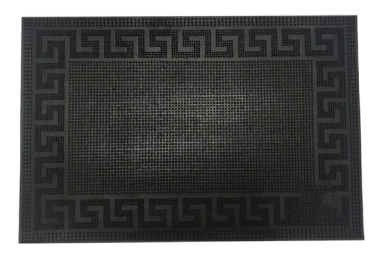

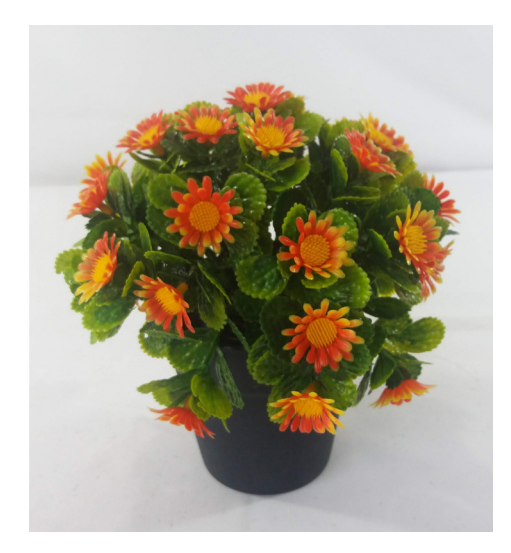

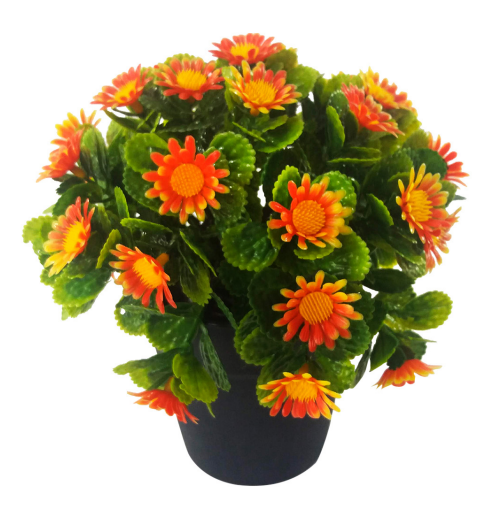

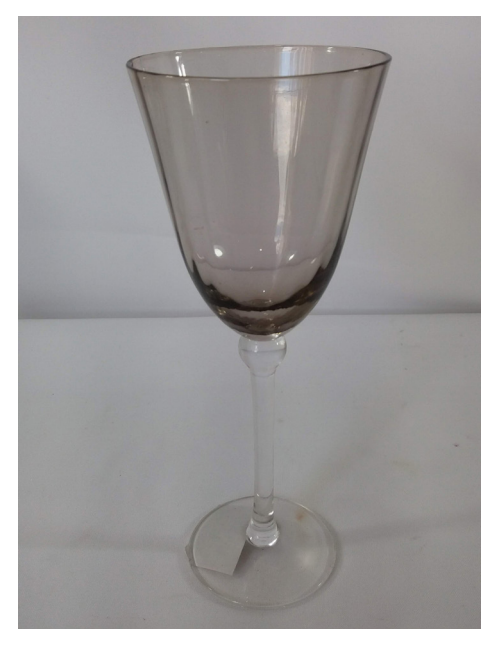

Foto antes Foto depois

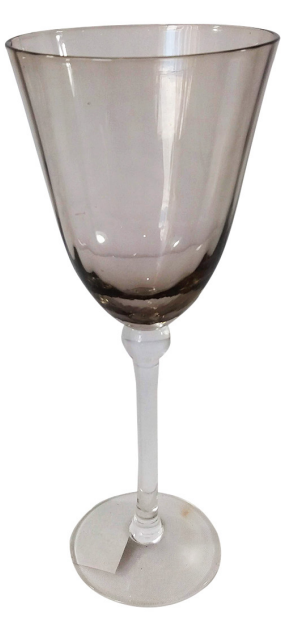

Foto antes Foto depois

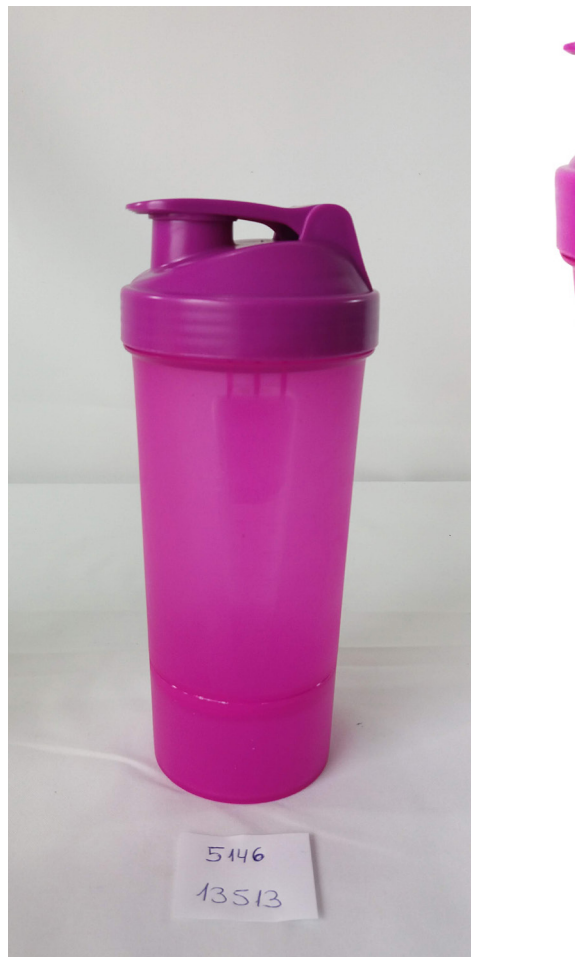

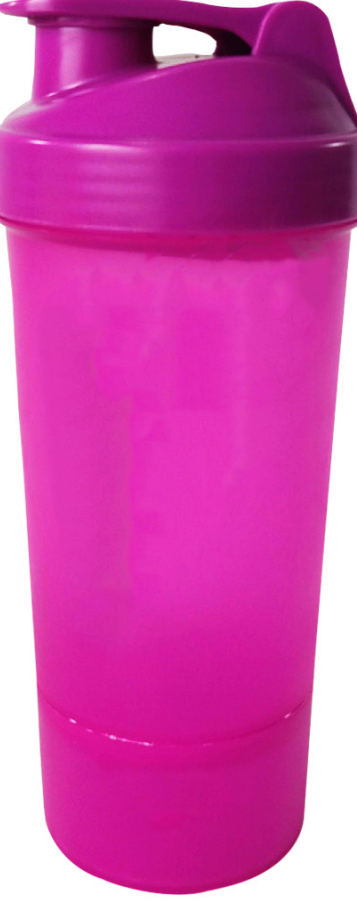

Foto antes Foto depois

**Descrição:** O e-commerce da Tudo Dez estava com um acúmulo de fotos parada, e logo que entrei na Agência o meu trabalho foi dar fluxo nessas fotos para ser colocadas a venda.

Então, foi realizado vários tratamentos de imagens nesses produtos, utilizando o programa Adobe Photoshop. As fotos passavam pelo recorte básico, depois era refinada e para finalizar aplicava-se o brilho e ajuste dos níveis de acordo com cada necessidade de foto.

#### **b) AÇÃO 2:**

Elaboração de uma revistinha infantil com ilustrações para a loja Promofashion.

**Briefing:** Desenvolver uma revistinha infantil com atividades para as crianças. Ela deve ser no tamanho A5 (148x210mm) e ter 8 páginas. Sugestões: desenho para colorir, jogo dos 7 erros e jogo da memória.

**Público-alvo:** Crianças de faixa-etária 8-10 anos.

# VAMOS COLORIR OS PORQUINNOS DA GREENDAP

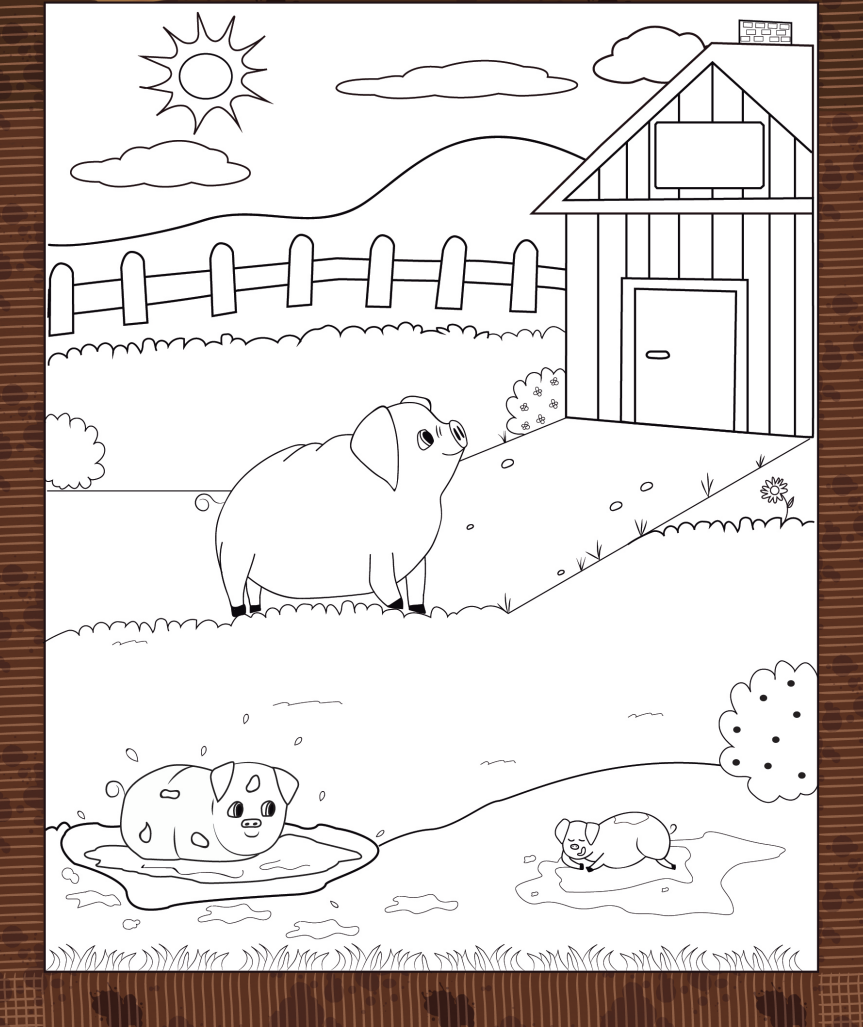

Ilustração dos porquinhos na lama para colorir

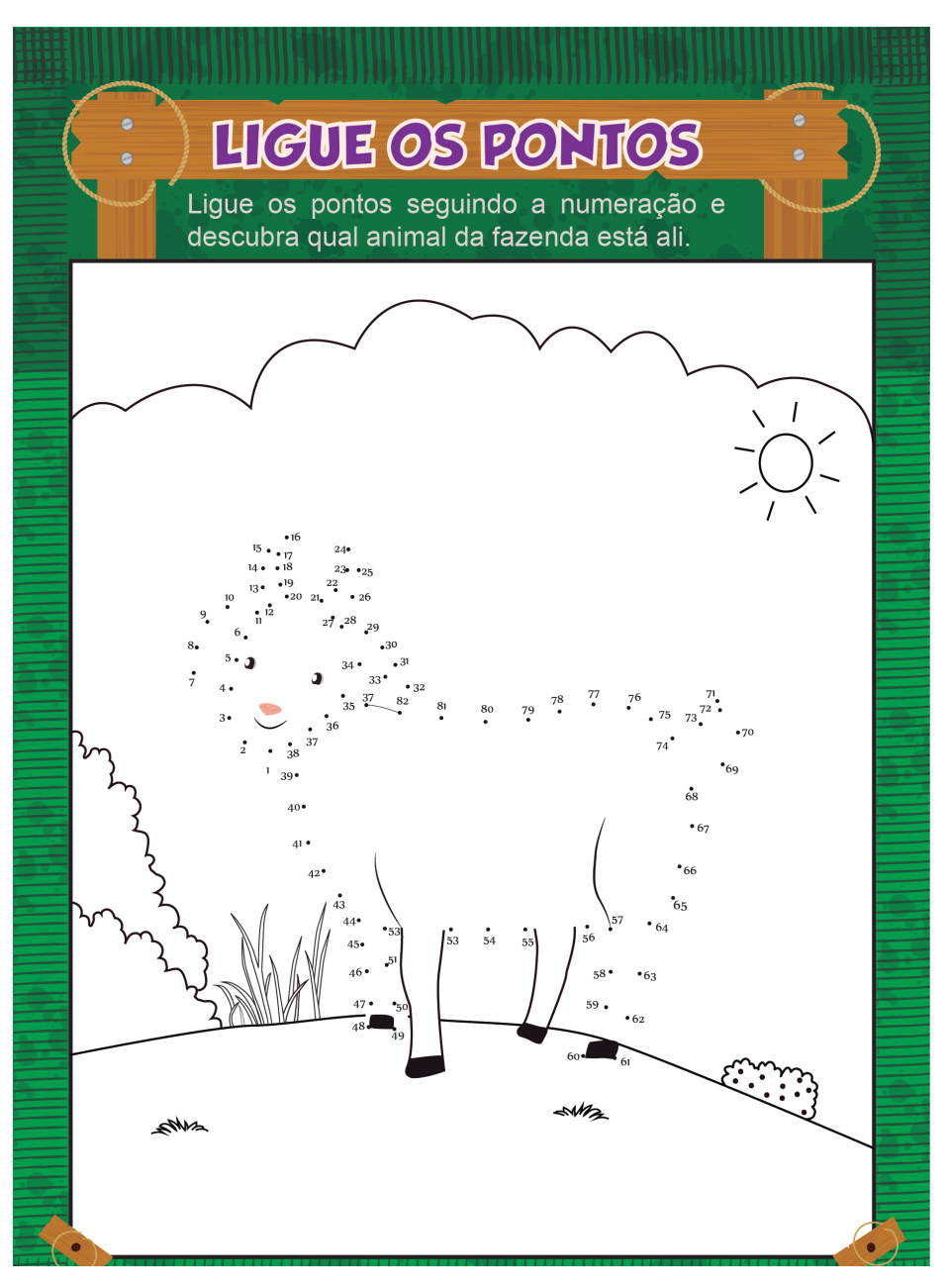

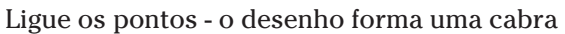

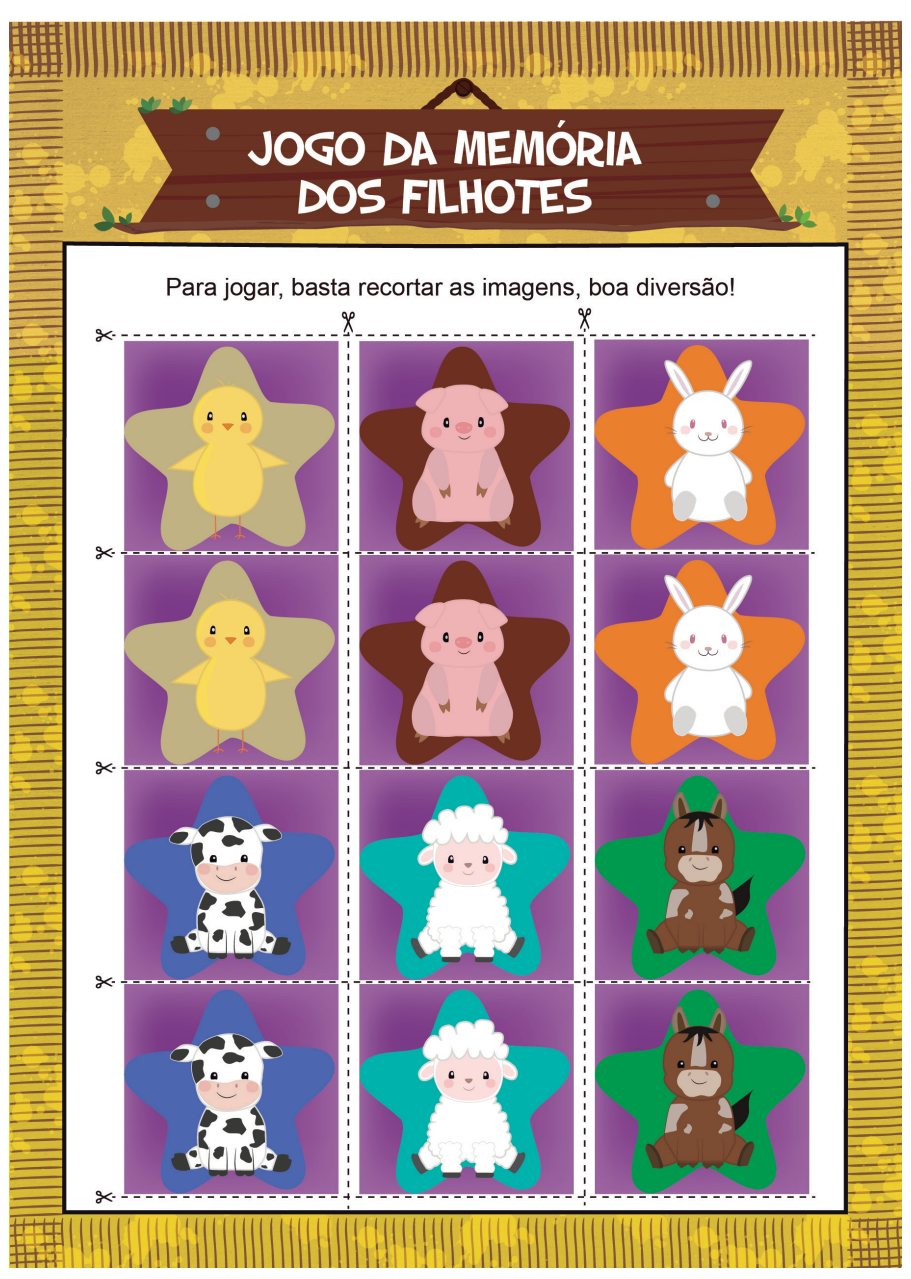

Frente do jogo da memória dos filhotes

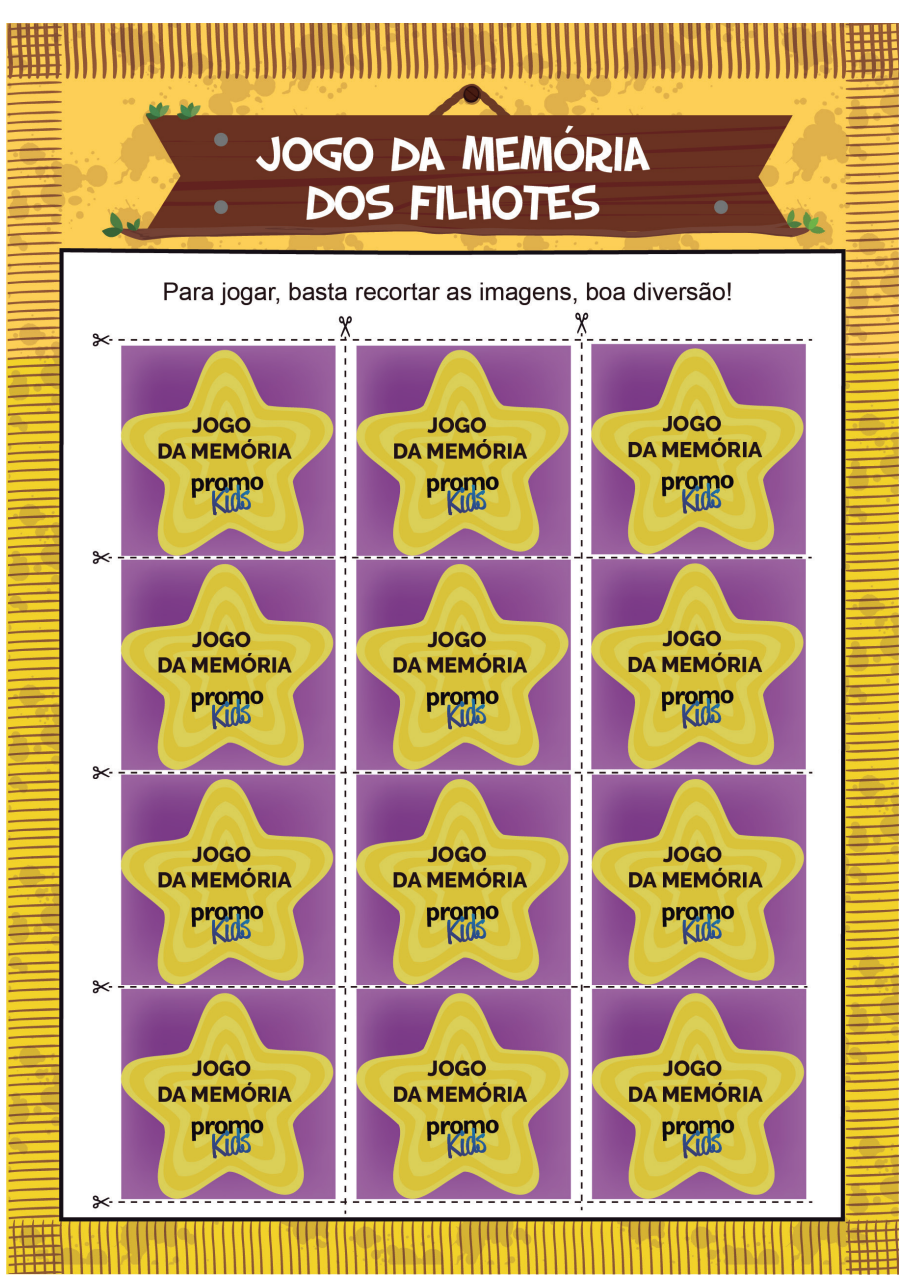

Verso do jogo da memória dos filhotes

**Descrição:** Neste trabalho me deixaram bem livre para criar, o tema que eu estabeleci foi os animais da fazenda eu desenhei todas as ilustrações. Primeiramente desenhei todos os esboços no papel, refinei e depois vetorizei usado o programa Adobe Illustrator e fiz a colorização.

Essa revistinha tem como tema os animais da fazenda. Todas as ilustrações são autorais, Depois foi escolhido as tipografias e realizado a diagramação de cada página inserindo elementos para elas ficarem temáticas.

#### **c) AÇÃO 4**

Tratamento de fotos da coleção outono-inverno da loja Promofashion.

**Briefing:** Realizar o tratamento das fotos dos produtos, aplicando o recorte.

**Público-alvo:** Consumidores da loja Promofashion.

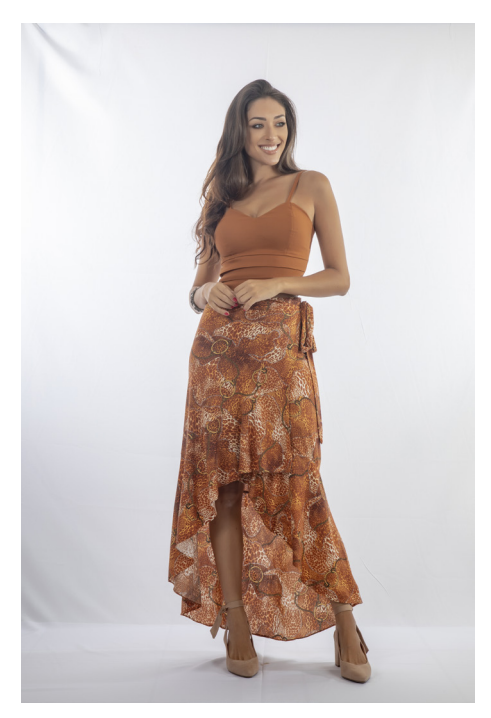

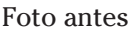

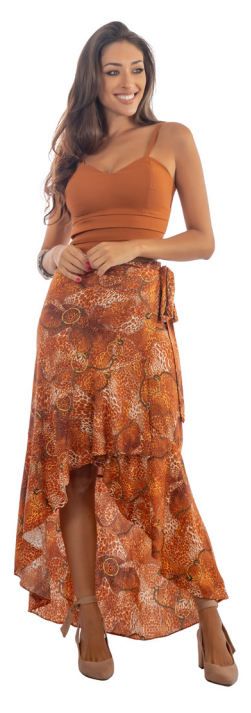

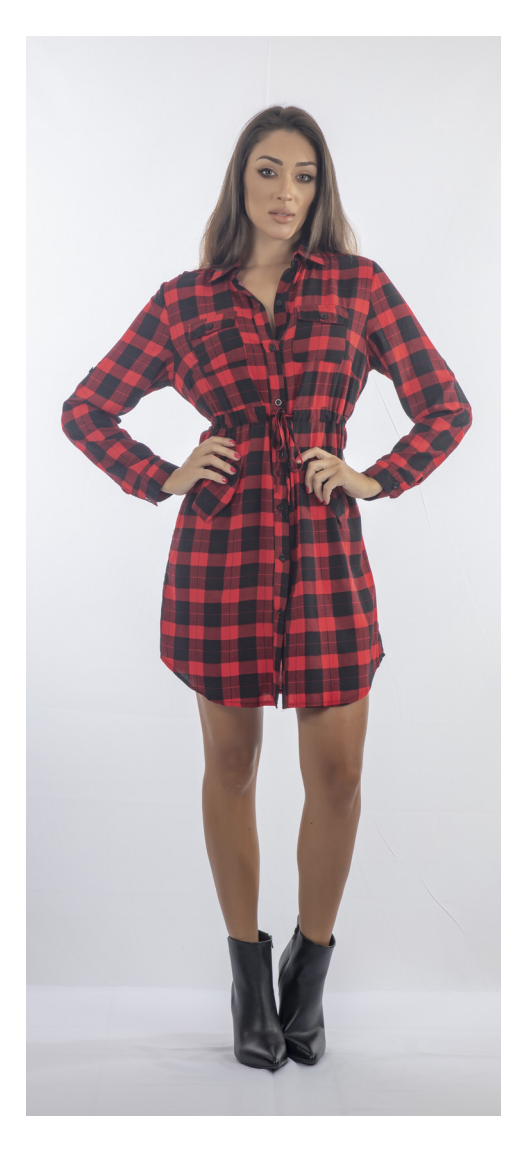

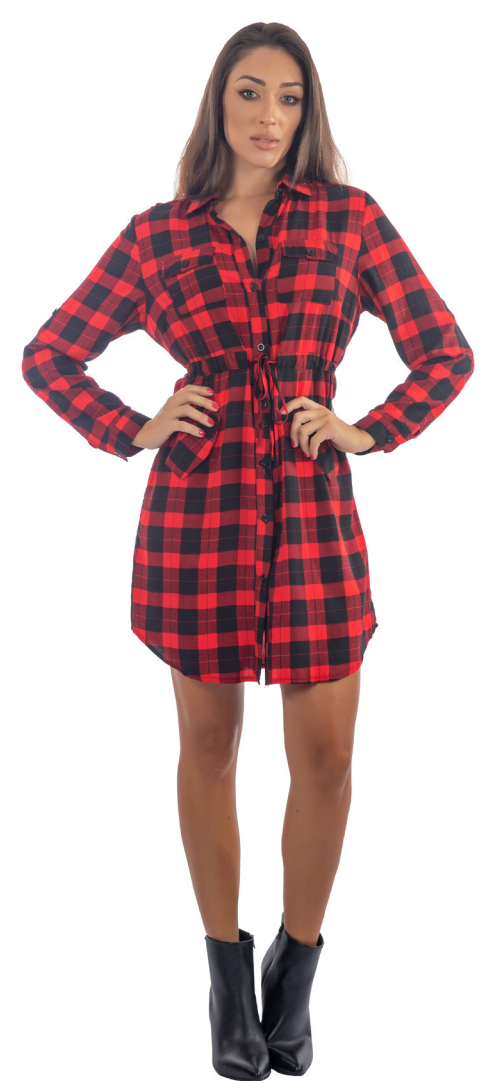

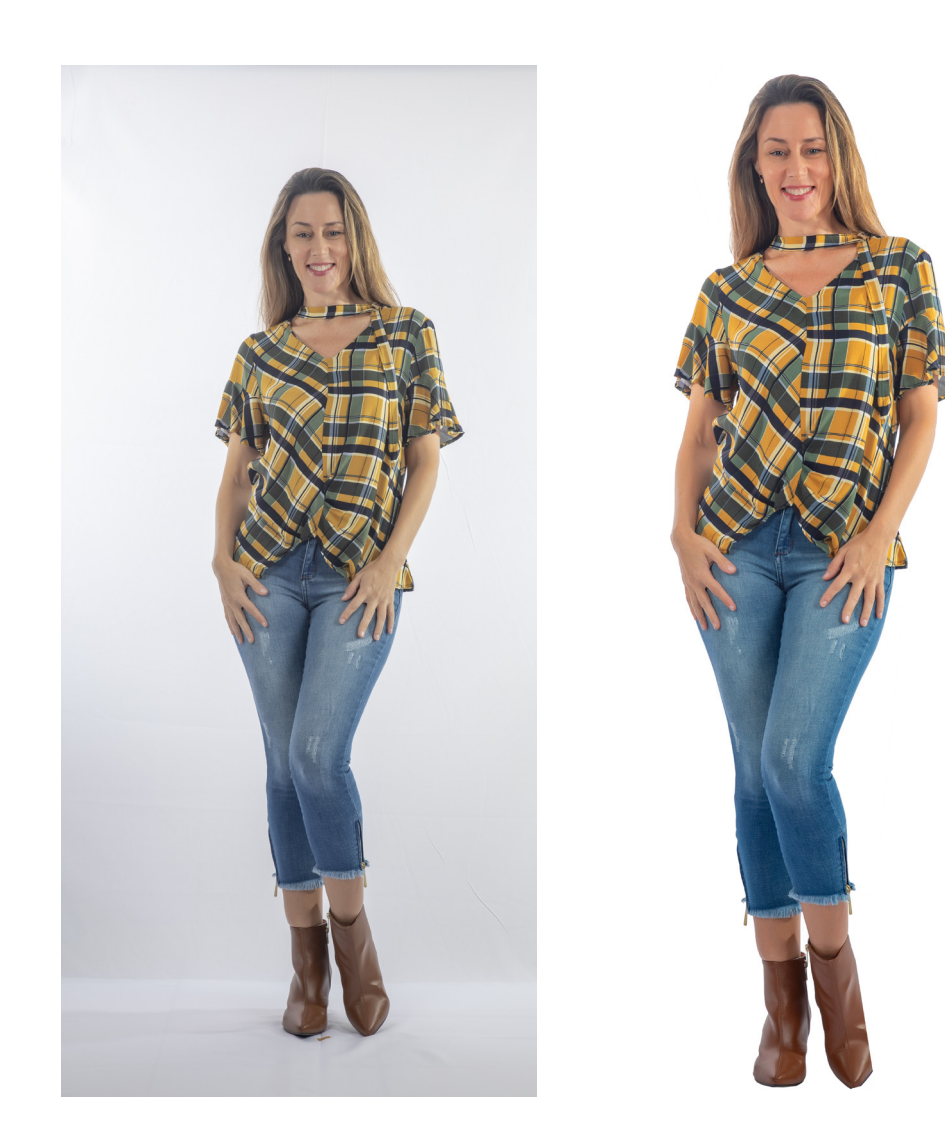

Foto antes Foto depois

**Descrição:** Neste trabalho, foi pedido para eu auxiliar nos recortes das imagens que vão ser aplicados no catálogo de outono-inverno da loja Promofashion. Foi utilizado o programa Adobe Photoshop para fazer os recortes e refinamento de cada imagem.

#### **d )AÇÃO 5**

Fotografar os produtos de Páscoa da loja Tudo Dez. E fazer o Tratamento dessas imagens.

Briefing: Comparecer até a loja Tudo Dez e fotografar os principais produtos de páscoa que estão a venda. Fazer o tratamento de imagem desses produtos e desenvolver posts para as redes sociais. As cores devem ser as mesmas que foram utilizadas no post de início da campanha.

**Público-alvo:** Consumidores da loja Tudo dez.

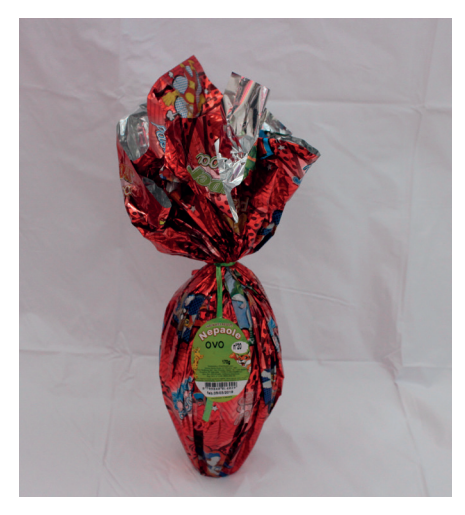

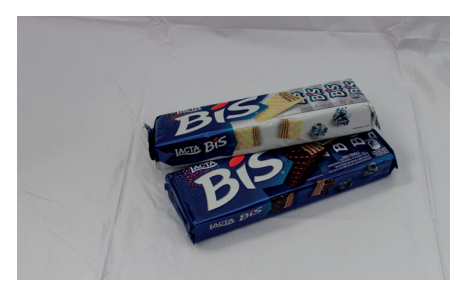

Foto antes

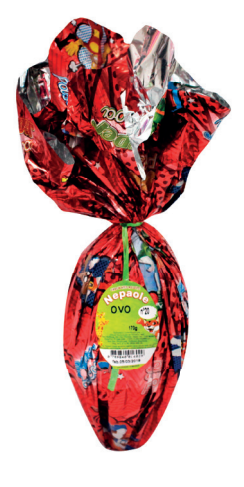

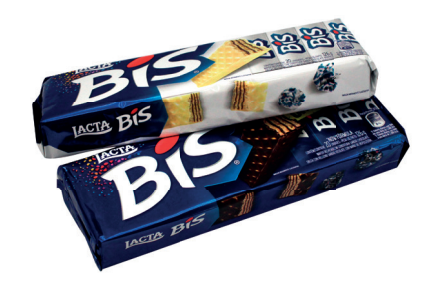

Foto depois

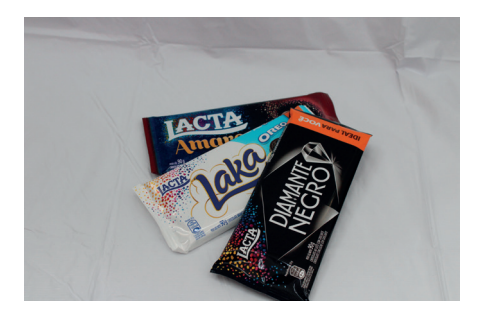

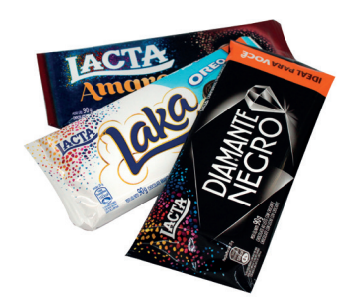

Foto antes Foto depois

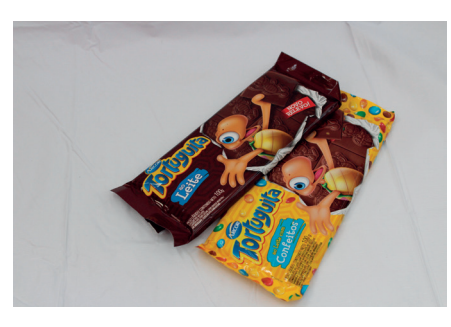

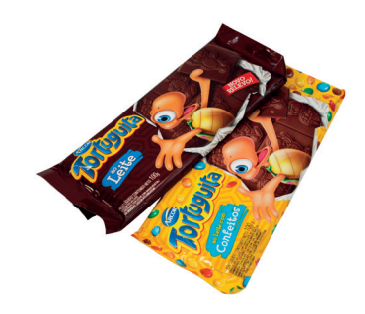

Foto antes Foto depois

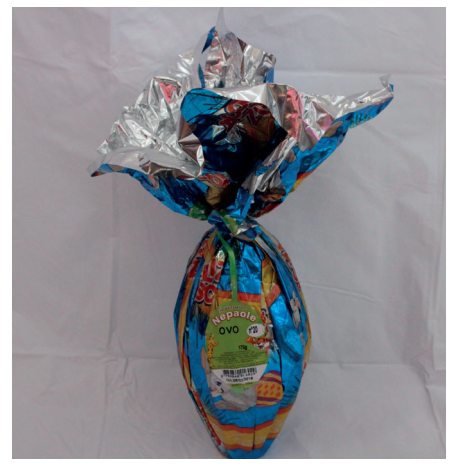

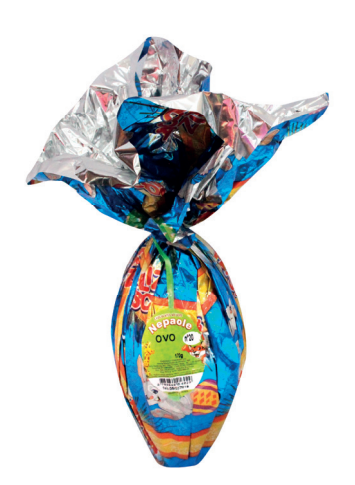

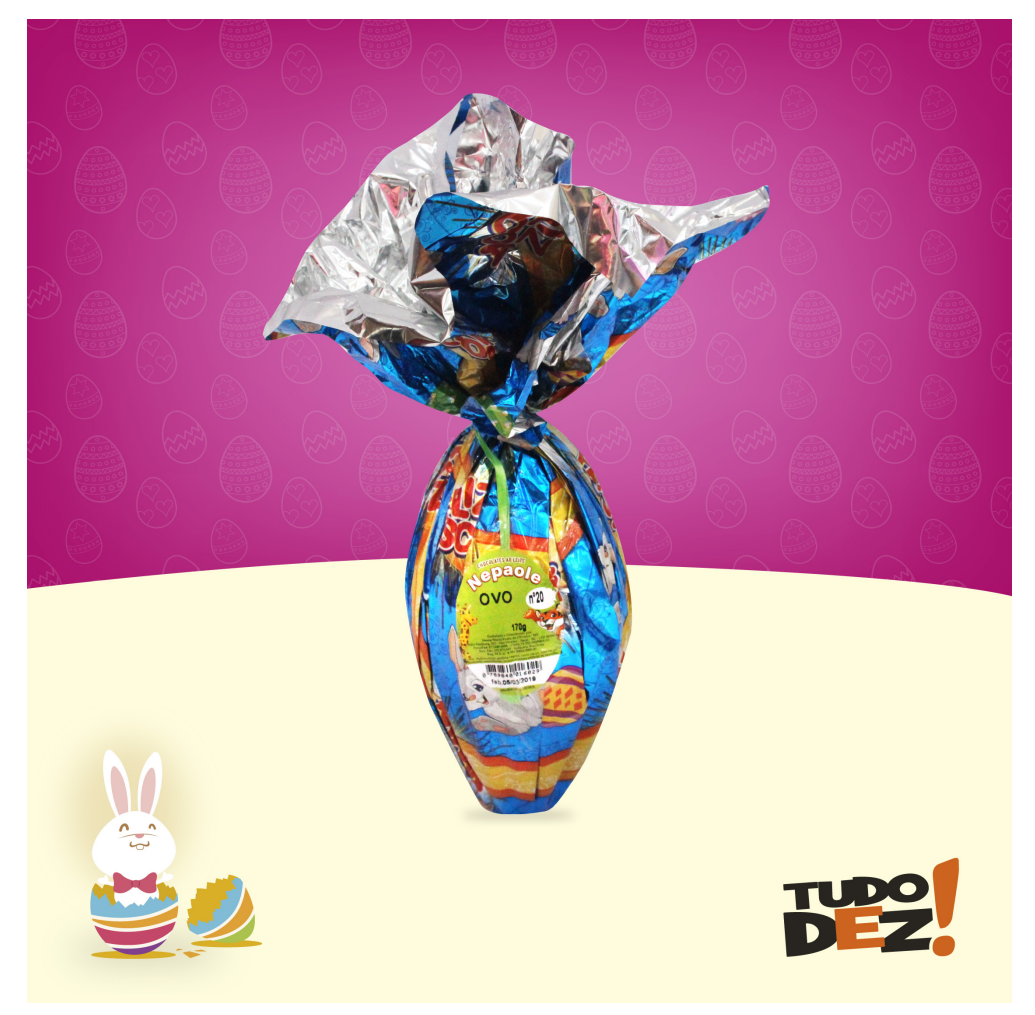

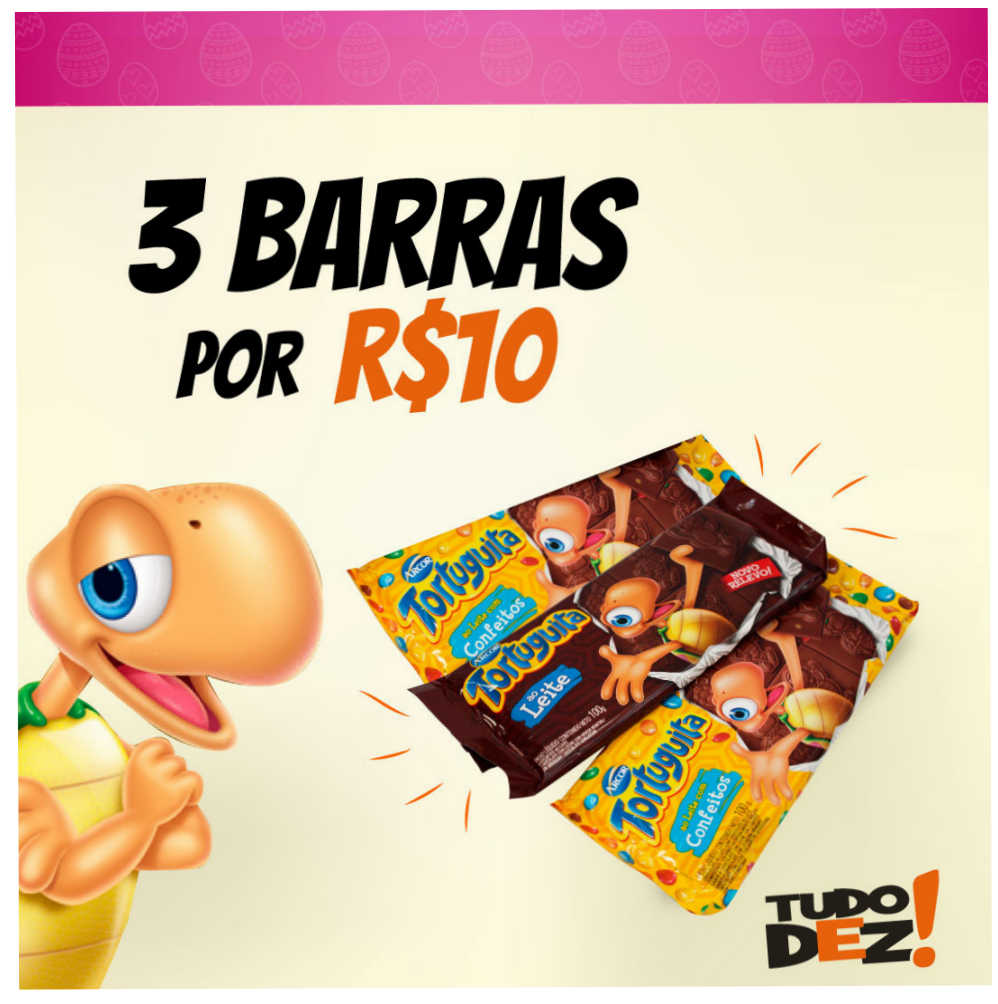

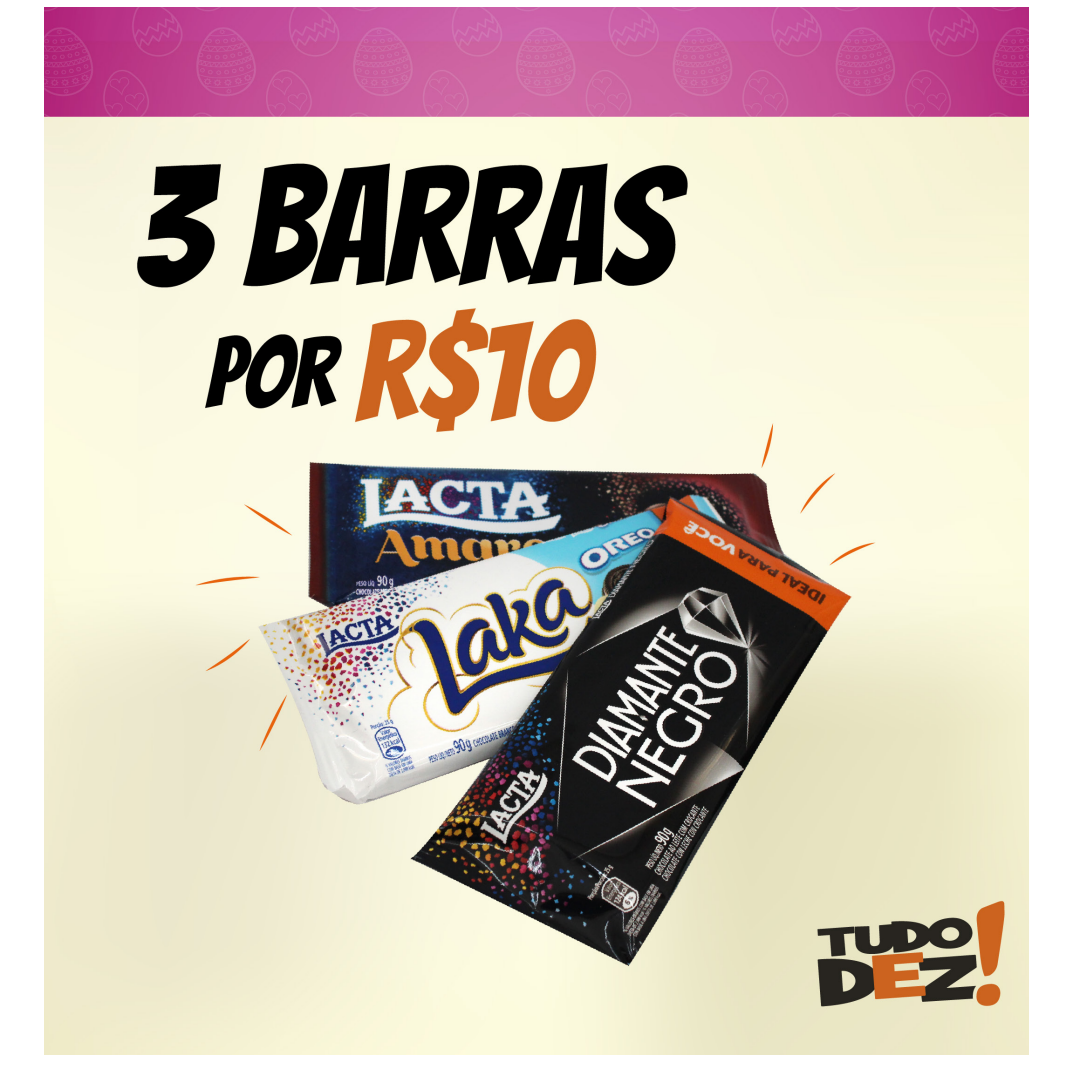

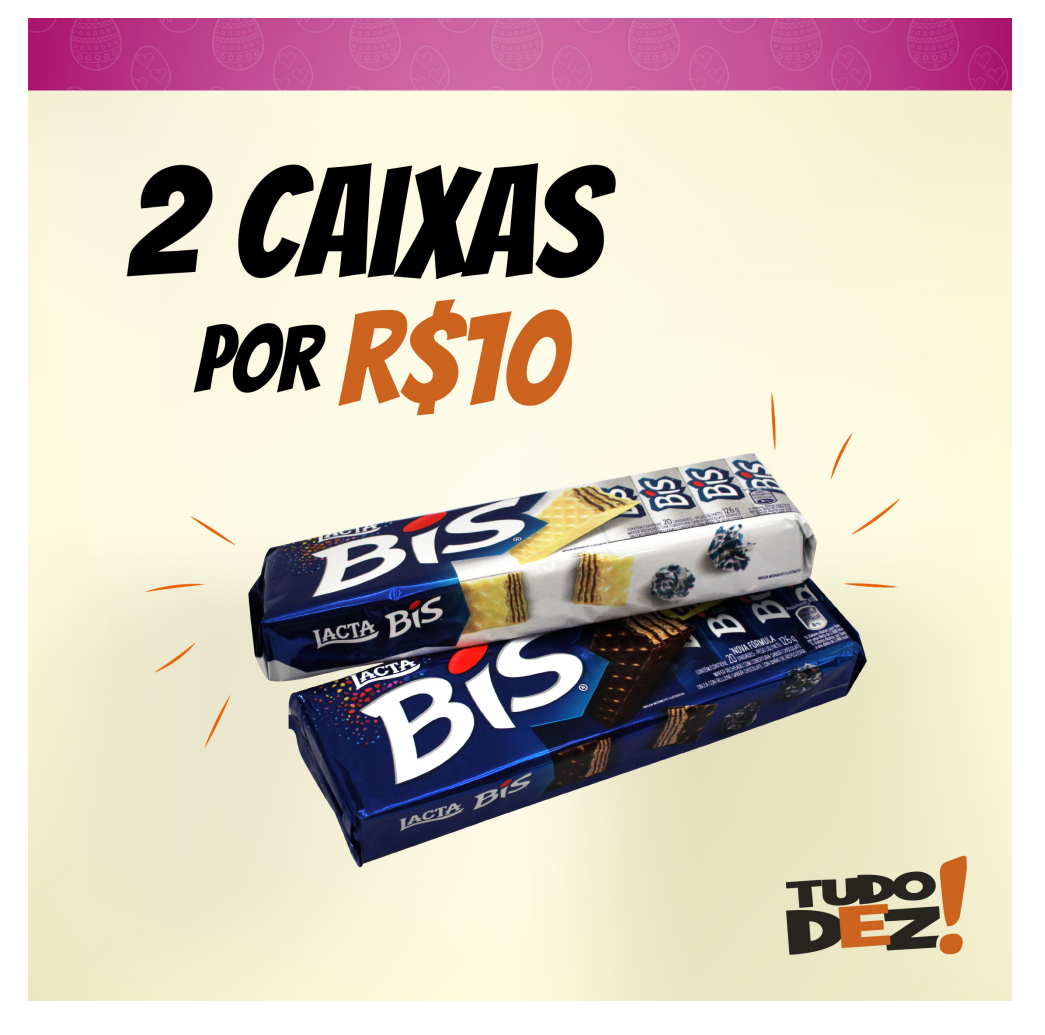

**Descrição:** Neste trabalho, eu fui até a loja Tudo Dez e fotografei os principais produtos de páscoa em que estão a venda, foi utilizado a câmera Canon t5i. Depois, foi feito o tratamento de todas as fotos utilizando o Adobe Photoshop, aplicando o recorte, refinamento e ajustando o brilho necessário.

Para finalizar, foi criado as artes para serem publicadas nas redes sociais da loja, foi utilizado o programa Adobe Illustrator para fazer o layout de cada uma delas.

#### **e) AÇÃO 6**

Criação de post para as redes sociais da Chuvisco (torta do mês)

**Briefing:** Criar post para a Confeitaria Chuvisco, para ser divulgado nas redes sociais a Torta do mês de abril. Todos os meses a Confeitaria Chuvisco divulga nas redes sociais a escolha da torta do mês para ter desconto de 20%. Neste mês de abril a torta escolhida é a Torta de brigadeiro.

**Público-alvo:** Consumidores da Confeitaria Chuvisco.

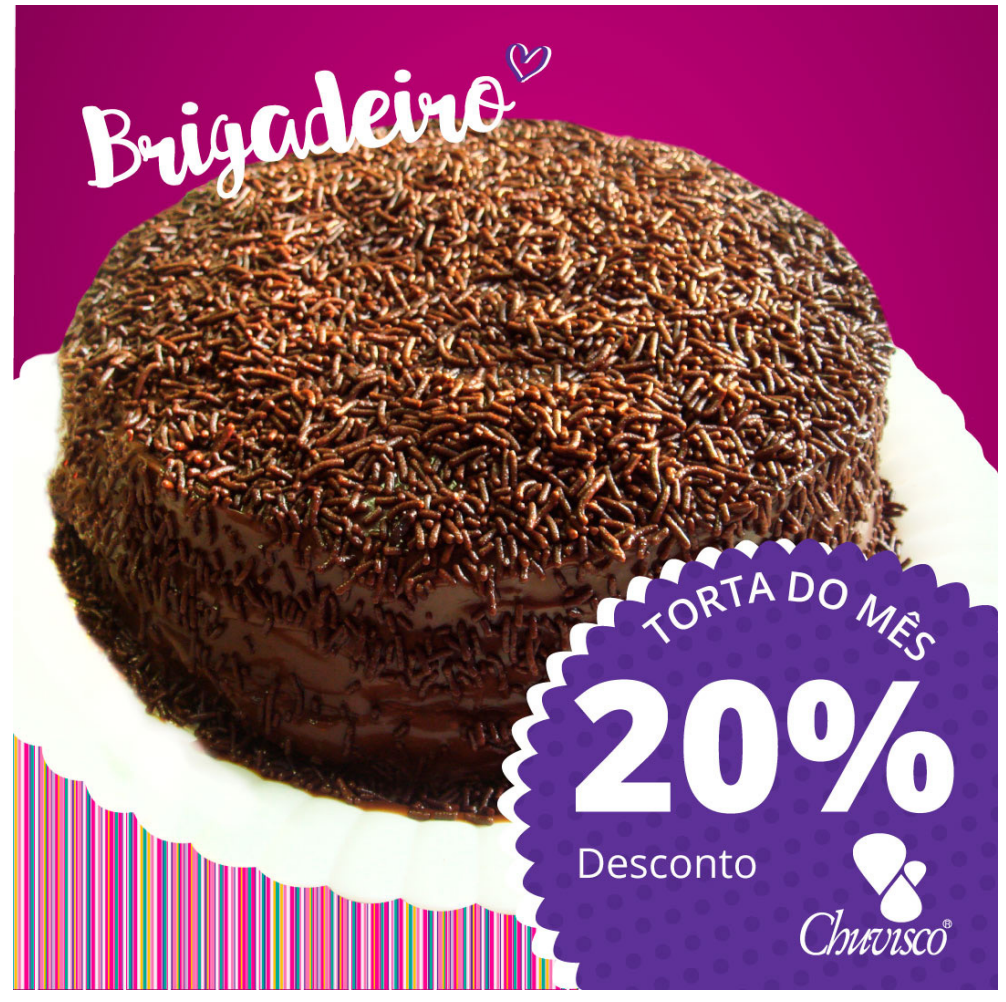

Arte finalizada

**Descrição:** Neste trabalho foi criado uma arte para divulgar a torta do mês de abril para ser publicada nas redes sociais da Chuvisco. Foi utilizado o programa Adobe Photoshop para fazer o recorte e renamento do produto, depois foi feito o layout no programa Adobe Illustrator.

#### **f) AÇÃO 7**

Criação de cartazes para o Residencial Solar da Colina.

**Briefing:** O Residencial Solar da Colina precisa de um cartaz para alertar os moradores fumantes, a não jogarem bitucas de cigarros pelas janelas.

**Público-alvo:** Moradores fumantes do condomínio.
# **NÃO JOGUEM BITUCAS DE CIGARRO PELA JANELA**

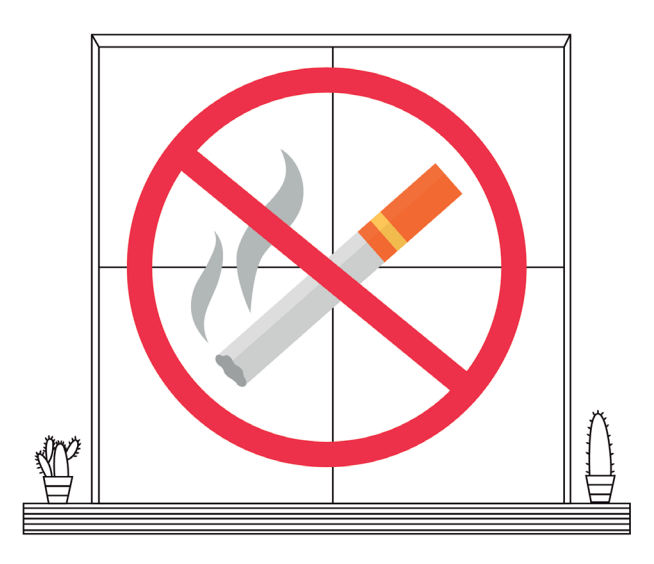

### Srs. moradores

Pedimos aos Srs. fumantes que não joquem bitucas (pontas de cigarro) pela janela. Pois elas podem entrar em outro apartamento e iniciar um incêndio, queimar outra pessoa ou até um animal de estimação.

#### A Administração

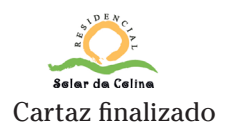

**Descrição:** Neste cartaz foi criado uma ilustração de uma janela com plantinhas e o símbolo de proibido cigarro. O objetivo é alertar os moradores para não jogarem bitucas de cigarro pela janela. Esse cartaz foi feito no programa Adobe Illustrator.

#### **g) AÇÃO 8**

Tratamento de imagens dos produtos de páscoa da Confeitaria Chuvisco e postar nas redes sociais.

**Briefing:** Tratar as fotos de páscoa da Confeitaria Chuvisco, desenvolver uma descrição e publicar nas redes sociais.

**Público-alvo:** Consumidores da Chuvisco que estão em busca de um produto da Confeitaria para presentear alguém.

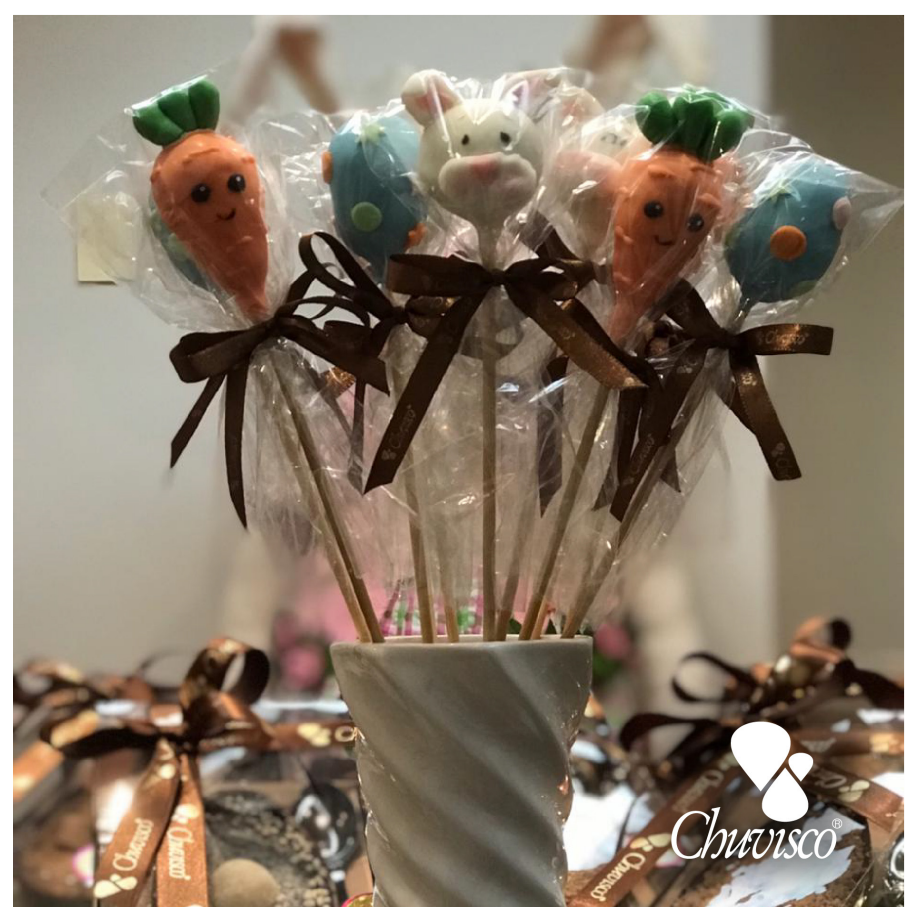

Post finalizado

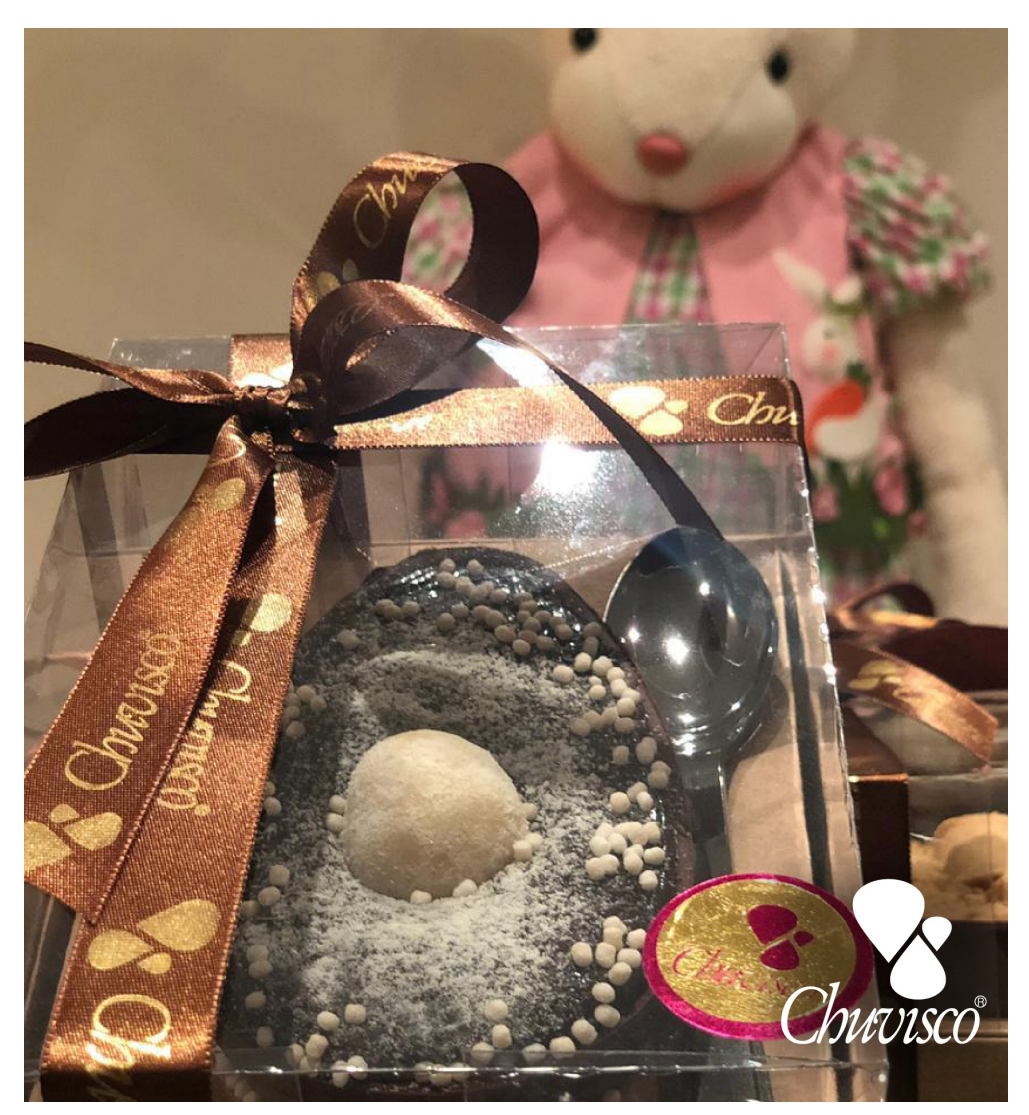

Post finalizado

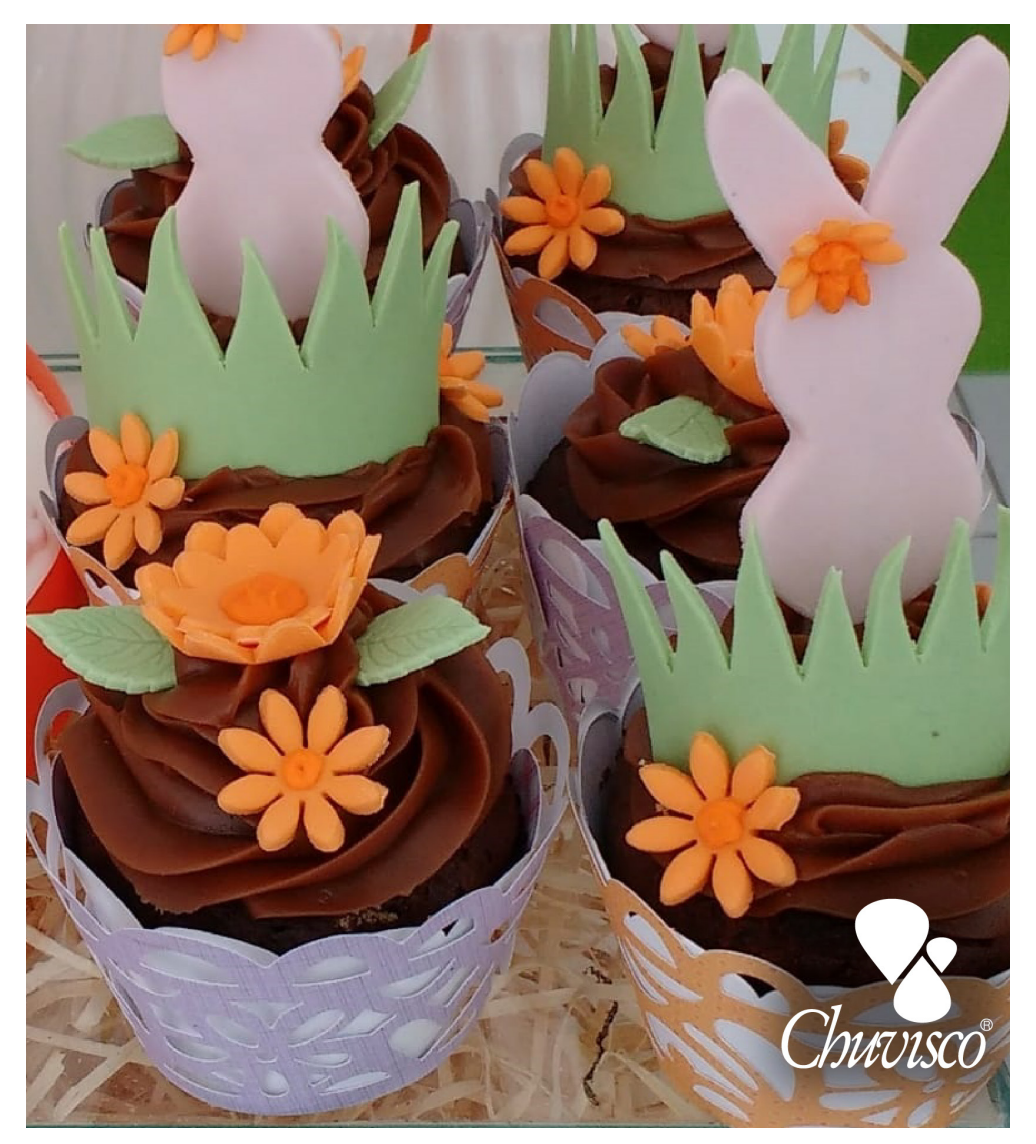

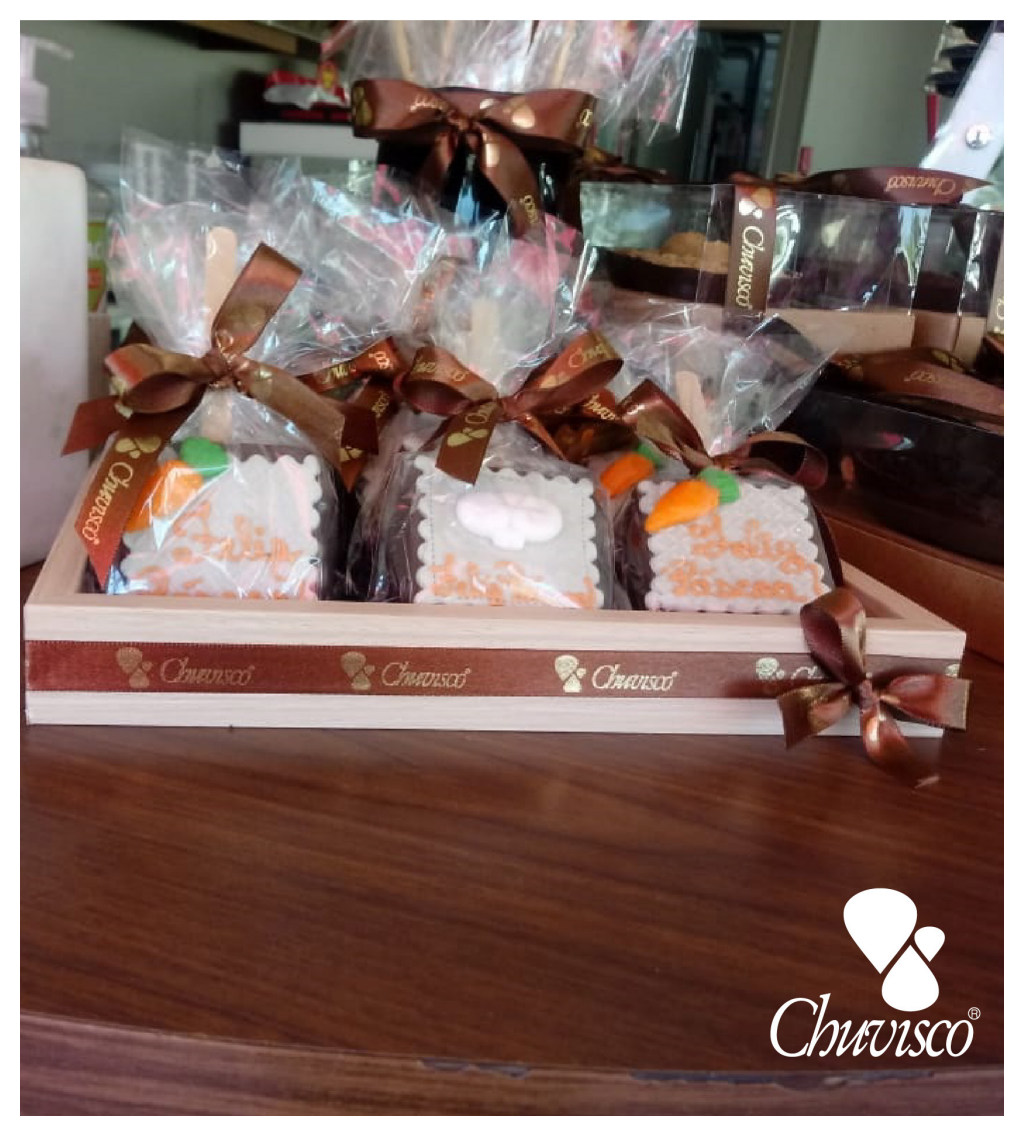

Post finalizado

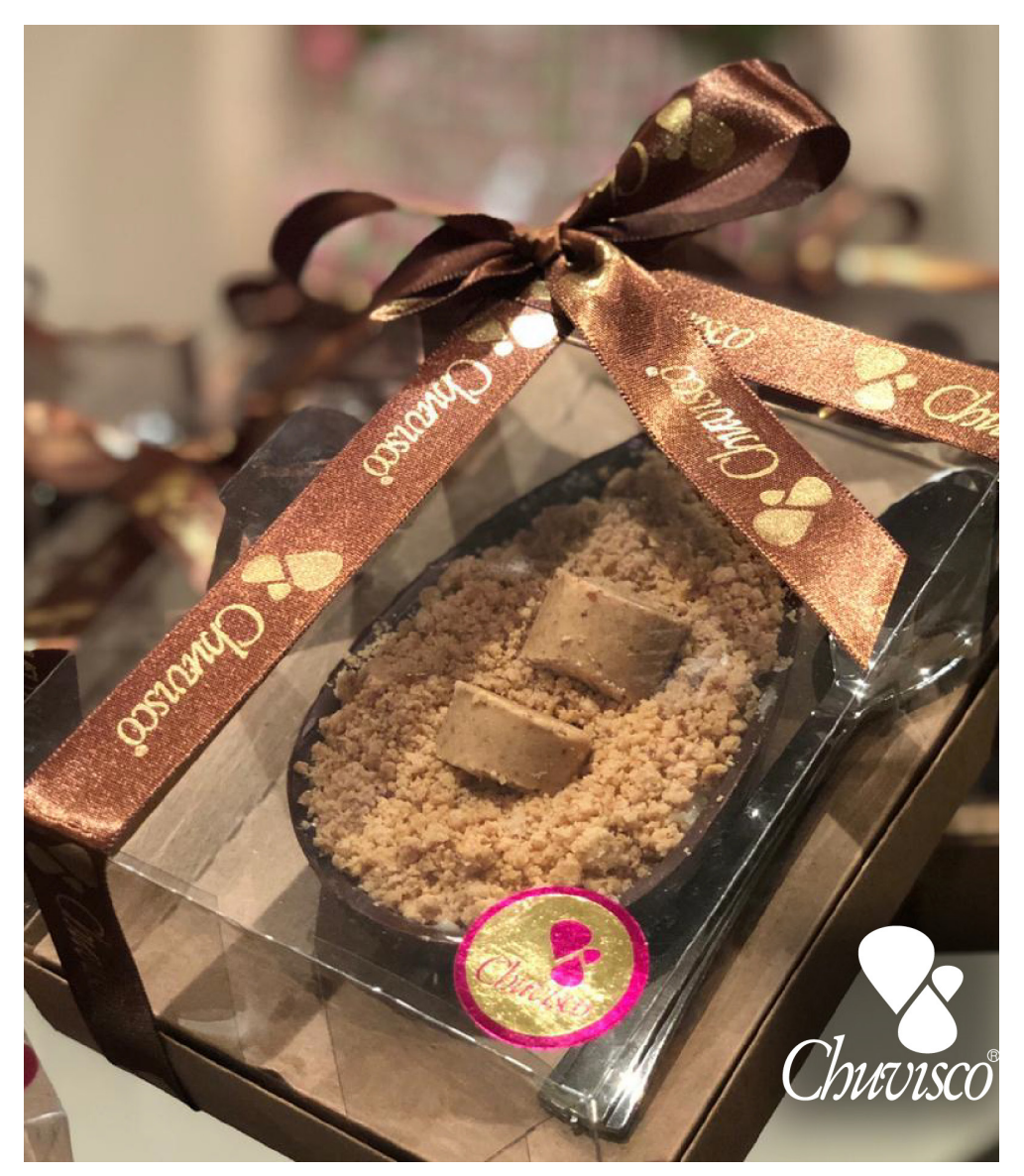

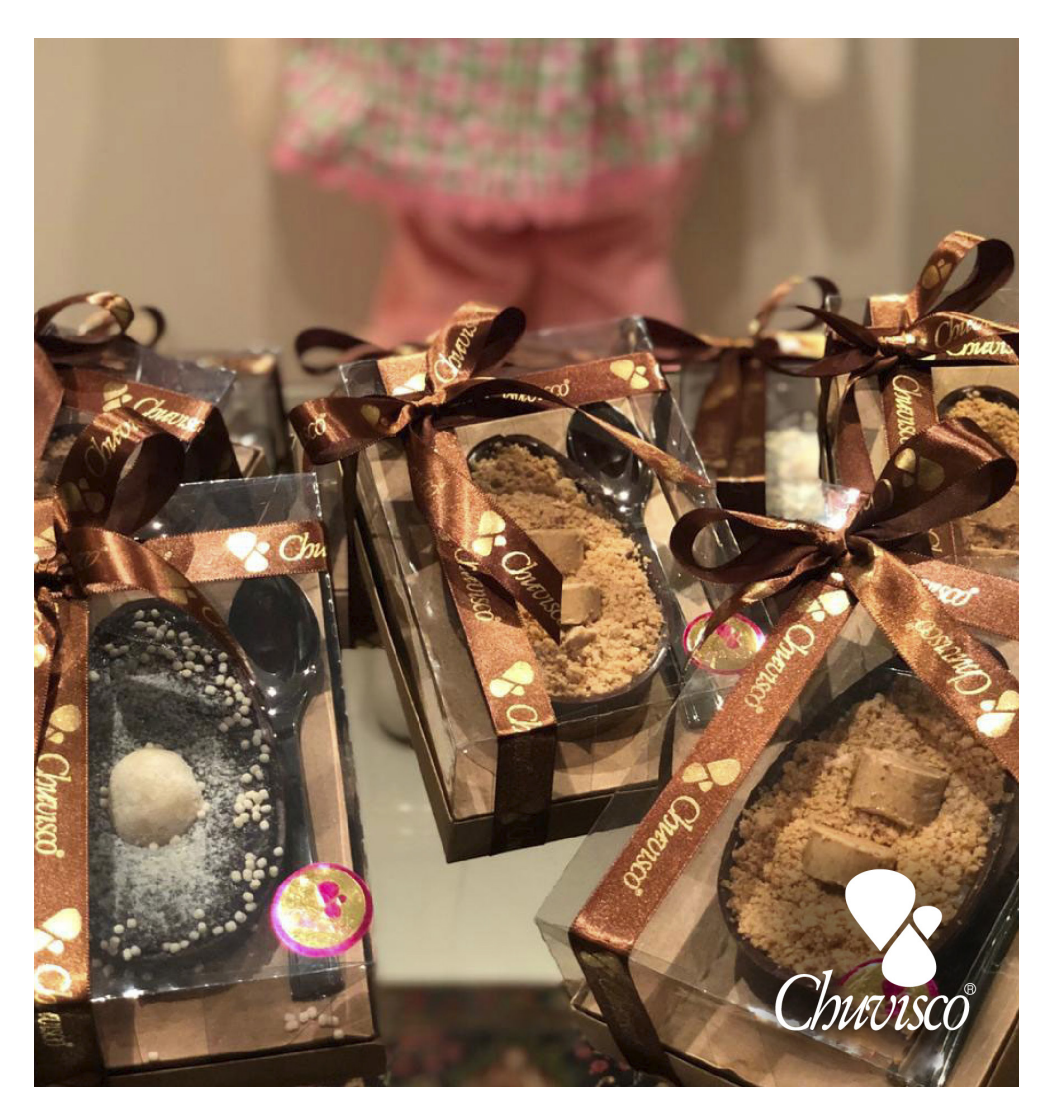

**Descrição:** Neste trabalho foi realizado o tratamento de imagem no programa Adobe Photoshop. Primeiro foi ajustado as cores, aplicado o brilho e para finalizar foi inserido o logo da Confeitaria.

#### **h) AÇÃO 9**

Criação de post para a Confeitaria Chuvisco.

**Briefing:** Tratar a foto da torta de brigadeiro, criar uma arte, desenvolver uma descrição e publicar nas redes sociais da Confeitaria Chuvisco.

**Público-alvo:** Consumidores da Chuvisco.

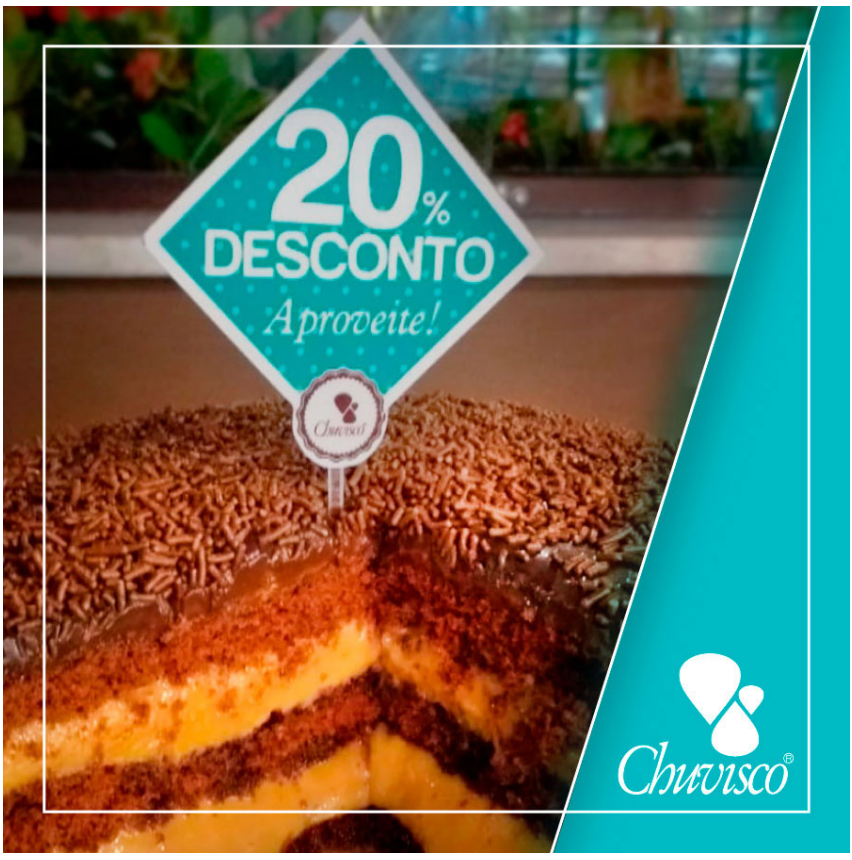

Post finalizado

**Descrição:** Neste trabalho foi feito o tratamento de imagem utilizando o programa Adobe Photoshop, para fazer o ajuste de brilho e saturação. Depois foi nalizado no programa Adobe Illustrator aplicando elementos para compor a imagem.

#### **i) AÇÃO 10**

Criação de um cartaz para o Residencial Solar da Colina.

**Briefing:** O Residencial Solar da Colina precisa de um cartaz para alertar os moradores, a diminuir o barulho que alguns calçados fazem e que pode estar incomodando os vizinhos.

**Público-alvo:** Moradores do condomínio.

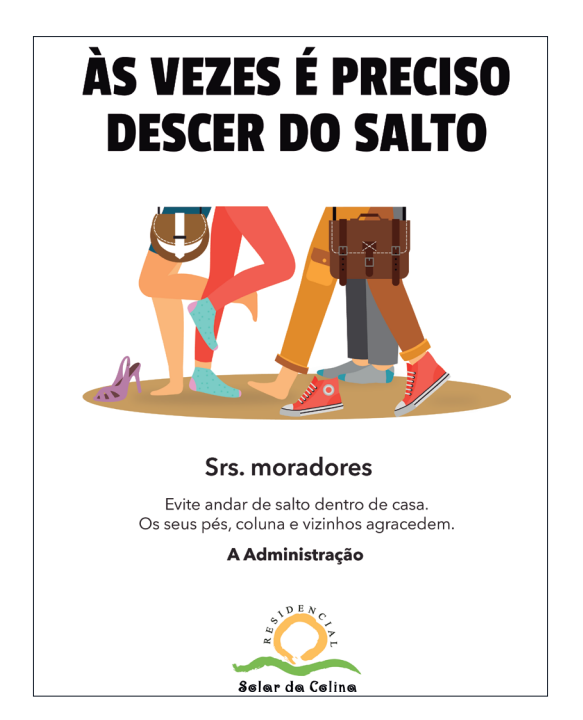

Cartaz finalizado

**Descrição:** Neste trabalho foi criado um cartaz no programa Adobe Illustrator. Ele faz parte do conjunto do cartaz anterior, mas esse é para fazer um alerta aos moradores sobre o barulho de seus calçados.

Foi solicitado para ser um cartaz bem simples e limpo, por isso foi deixado o fundo branco e inserido apenas uma ilustração adequada ao tema, foi selecionado uma tipografia e feito a composição do cartaz.

### **j) AÇÃO 11**

Criação de post para as redes sociais da Confeitaria Chuvisco. O tema é torta do mês de maio.

**Briefing:** Criar post para a Confeitaria Chuvisco, para ser divulgado nas redes sociais a Torta do mês de maio. Todos os meses a Confeitaria Chuvisco divulga nas redes sociais a escolha da torta do mês para ter desconto de 20%. Neste mês de maio a torta escolhida é a Torta Doce de mãe.

**Público-alvo:** Consumidores da Confeitaria Chuvisco.

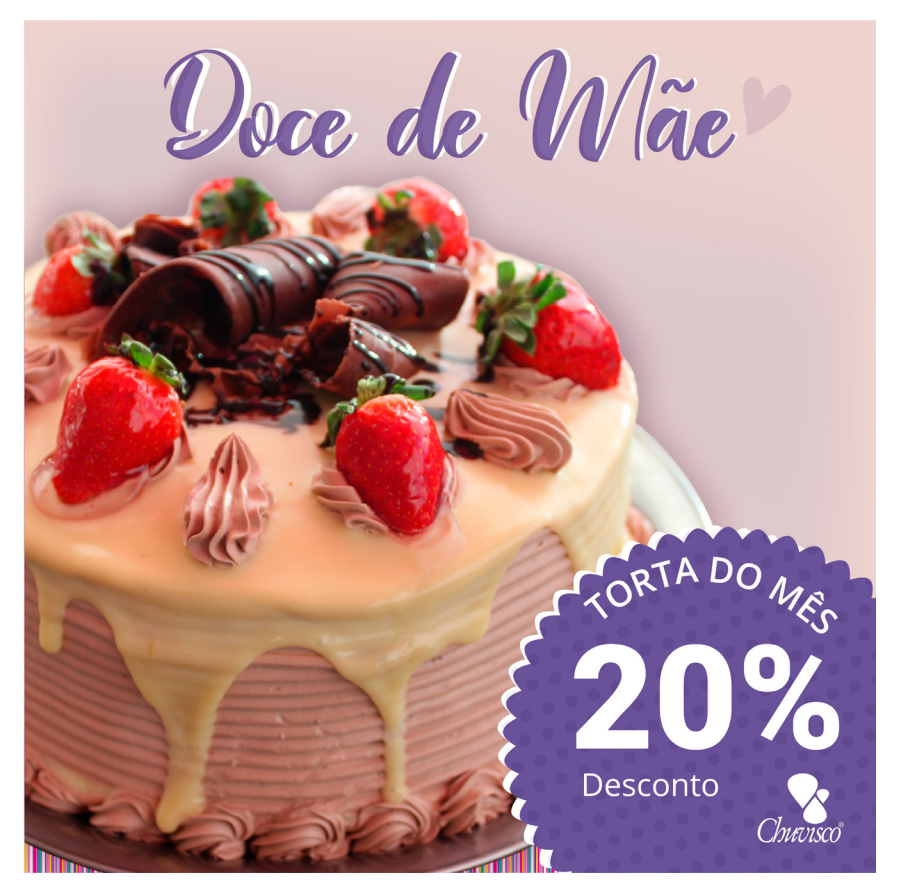

Primeira opção

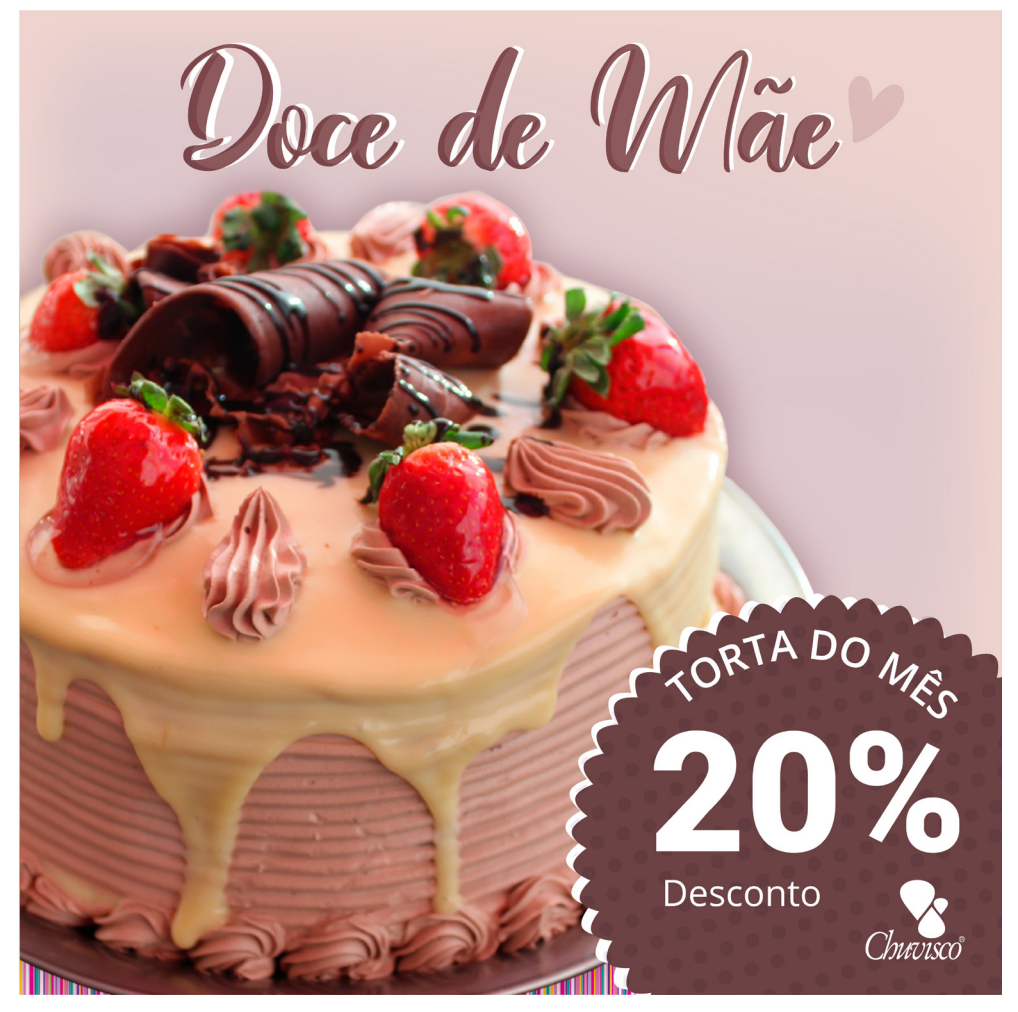

Segunda opção - a selecionada

**Descrição:** Neste trabalho eu segui a composição que eu criei no layout anterior (torta do mês de abril), fiz o recorte, ajuste do brilho e saturação no Programa Adobe Photoshop. Depois eu exportei para o Adobe Illustrator, fiz a seleção da tipografia e finalizei fazendo uma composição.

#### **k) AÇÃO 12**

Categorização do site e-commerce da loja Tudo Dez

**Briefing:** O e-commerce da Tudo Dez possui algumas falhas em relação ao template usado. Possui falhas de atualização, de categorização sendo díficil de achar um item pois está tudo misturado, de informação e de contato. Visto isto, eu me propus a fazer melhorias no site. O trabalho ainda está em andamento.

**Público-alvo:** Consumidores do e-commerce da Tudo Dez.

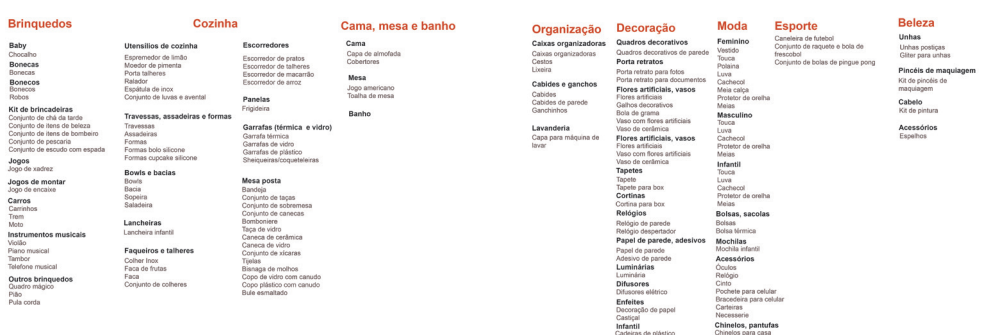

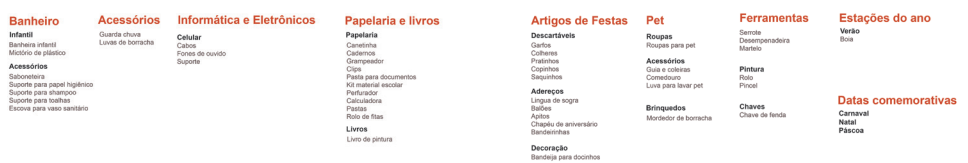

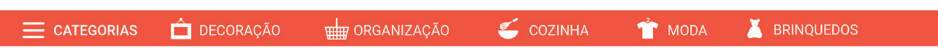

**Descrição:** O site atual do e-commerce da Tudo dez atual é bem bagunçado e tem vários problemas que dificultam a compra do cliente. Eu fiz uma observação em todo o site e montei um projeto de como pode melhorar. Comecei fazendo a categorização dos produtos, em cada uma das suas áreas, registrei as informações que estão faltando e links que estão inativos. Depois eu fiz uma proposta de menu com ícones. O projeto foi aprovado pelo cliente, mas ainda está em andamento, e nos próximos meses vai ser executado esse projeto.

#### **l) AÇÃO 13**

Destaque do Instagram para a loja Tudo Dez.

**Briefing:** Briefing: Desenvolver destaques para o Instagram da Tudo Dez a partir das categorias solicitadas.

**Público-alvo:** Consumidores da Tudo Dez.

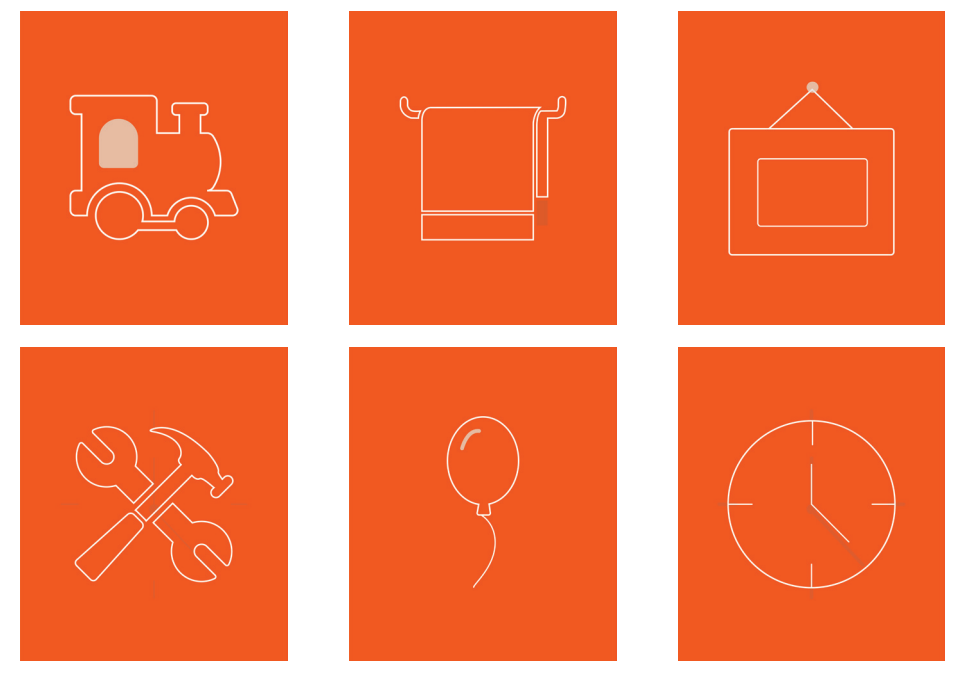

Destaques do Instagram

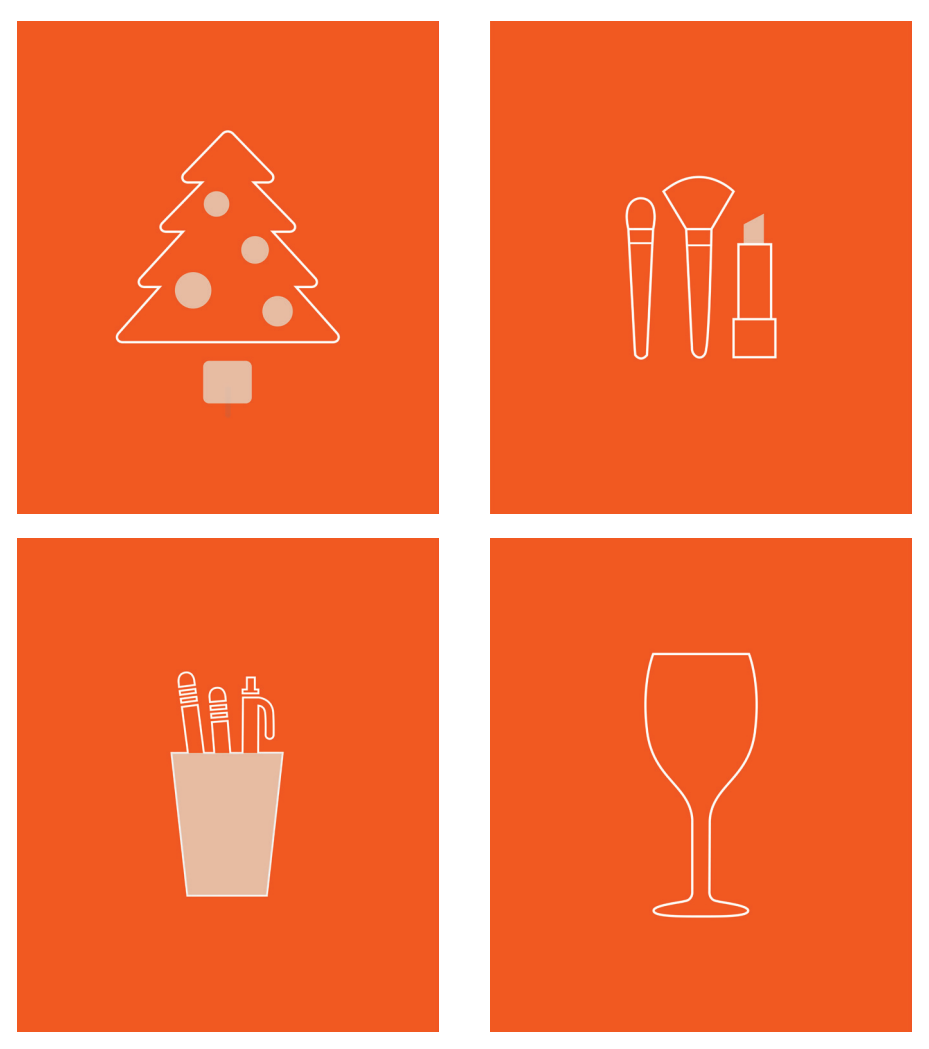

Destaques do Instagram

**Descrição:** Esse é o conjunto de destaques para o Instagram da loja Tudo dez, feito a partir das categorias solicitadas. Foi desenvolvido no Adobe Illustrator, e foi determinado que seriam em outlines para trazer leveza e simplicidade a página.

#### **m) AÇÃO 14**

Ação do dia dos namorados .

**Briefing:** Desenvolver posts do dia dos namorados para as redes sociais da Tudo Dez.

**Público-alvo:** Consumidores da Tudo Dez.

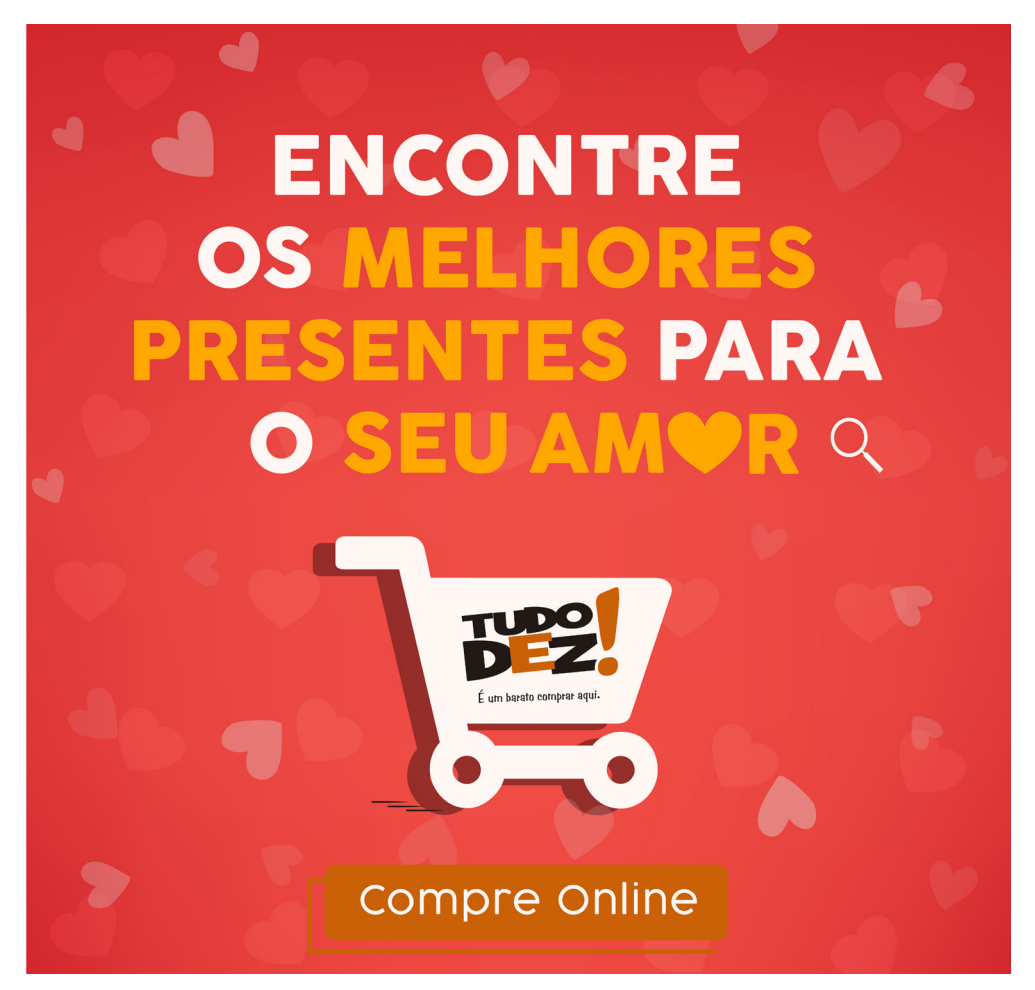

Post finalizado

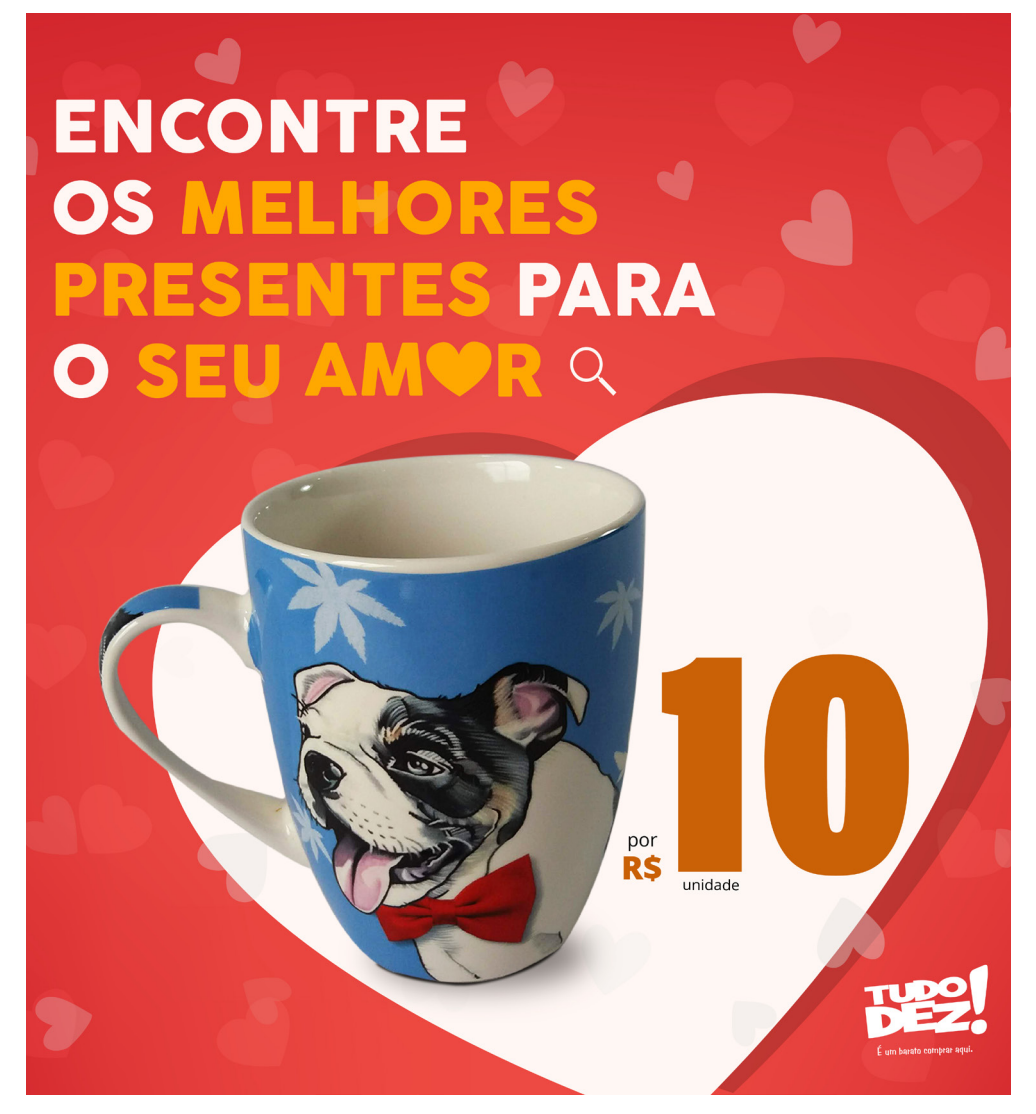

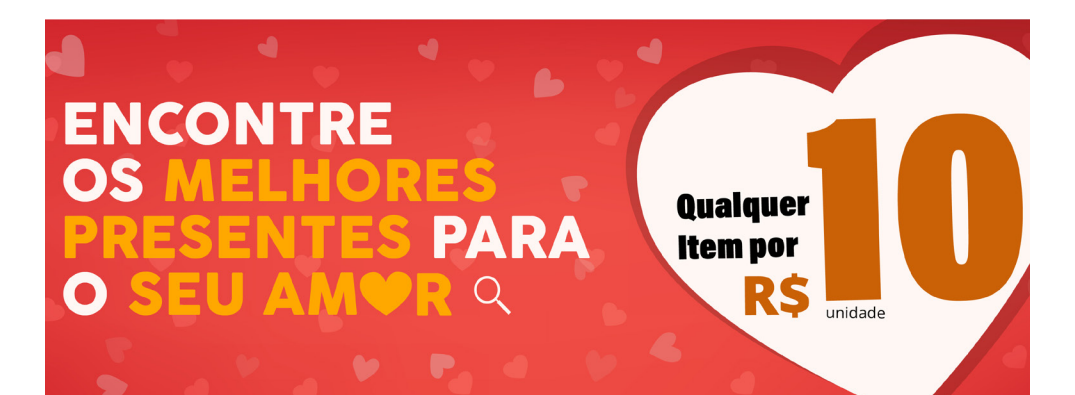

#### Capa do Facebook

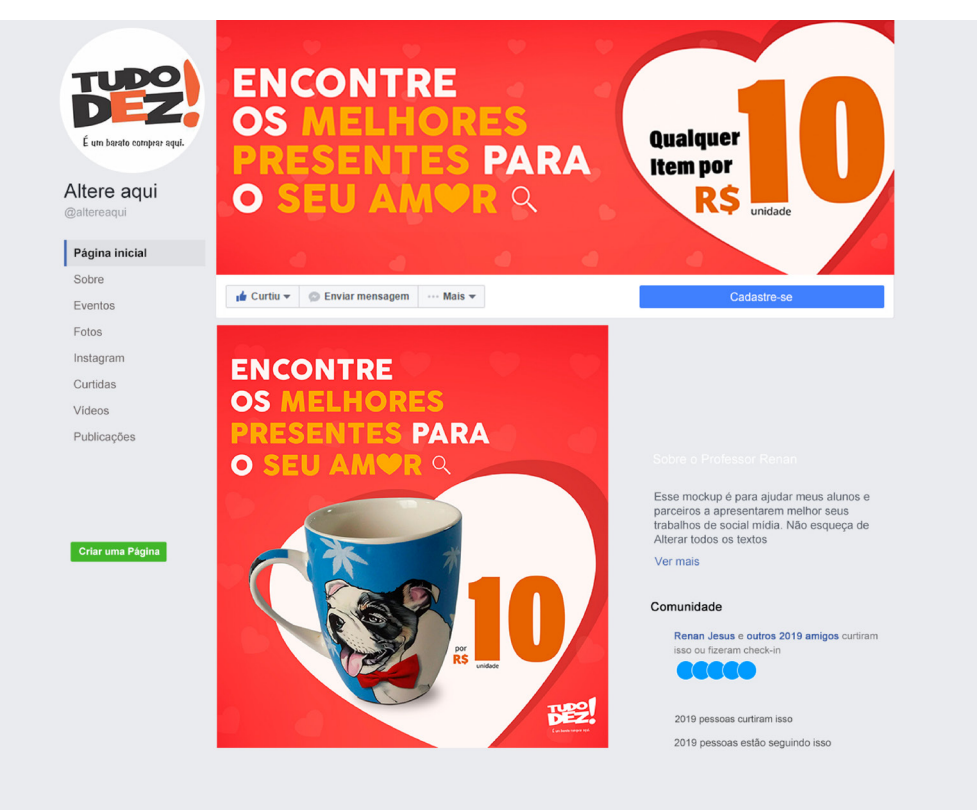

Mockup da página do Facebook

Descrição: Nesta ação, eu desenvolvi o conceito, cores e tipografias. Foi utilizado o Adobe Photoshop para o tratamento do produtos, e depois desenvolvido a composição no Adobe Illustrator.

#### **n) AÇÃO 15**

Criação de flyer e mosaico para o Instagram da campanha de inverno.

**Briefing:** A partir da campanha desenvolvida, foi solicitado para eu desenvolver Flyer com receitas no tamanho 10x15 cm, e criar um mosaico para o Instagram.

**Público-alvo:** Consumidores da Tudo Dez.

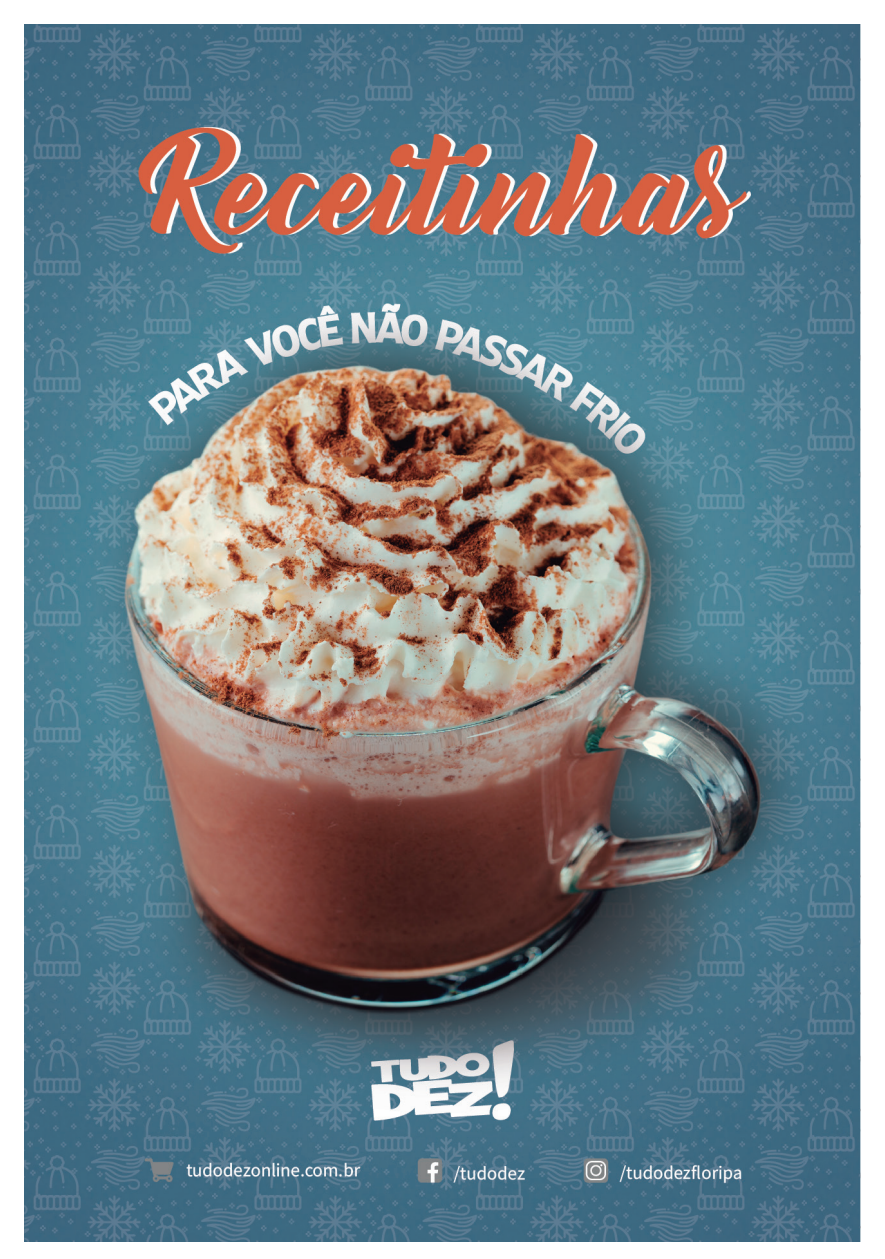

Frente do Flyer

# $\geq 4$  xícaras

#### **Ingredientes**

• 2 colheres (sopa) de amido de milho

**CHOCOLATE QUENTE CREMOSO** 

 $\overline{O}$  15 minutos

- 2 xícaras (chá) de leite
- · 1 caixinha (200 g) de creme de leite
- 2 colheres (sopa) de açúcar
- · 75 g de chocolate ao leite picado
- · 75 g de chocolate meio amargo picado
- · 1 colher (chá) de essência de baunilha
- « Chantilly e chocolate em pó

#### Modo de preparo

1. Dissolva o amido no leite, junte o creme de leite e o açúcar e leve ao fogo médio, mexendo sempre, até engrossar.

2. Misture os chocolates com 4 colheres (sopa) do creme quente e mexa até derreter. Adicione o chocolate derretido e a essência de baunilha ao creme quente e misture até homogeneizar.

3. Distribua entre 4 xícaras (160 ml cada) e sirva.

Se desejar, acrescente um pouco de chantilly e polvilhe chocolate em pó.

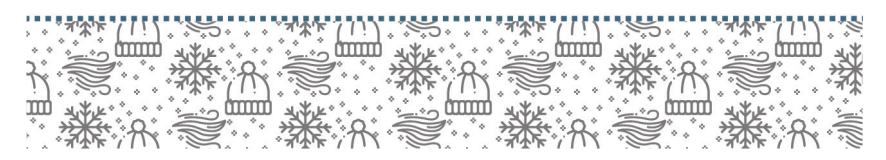

Verso do Flyer

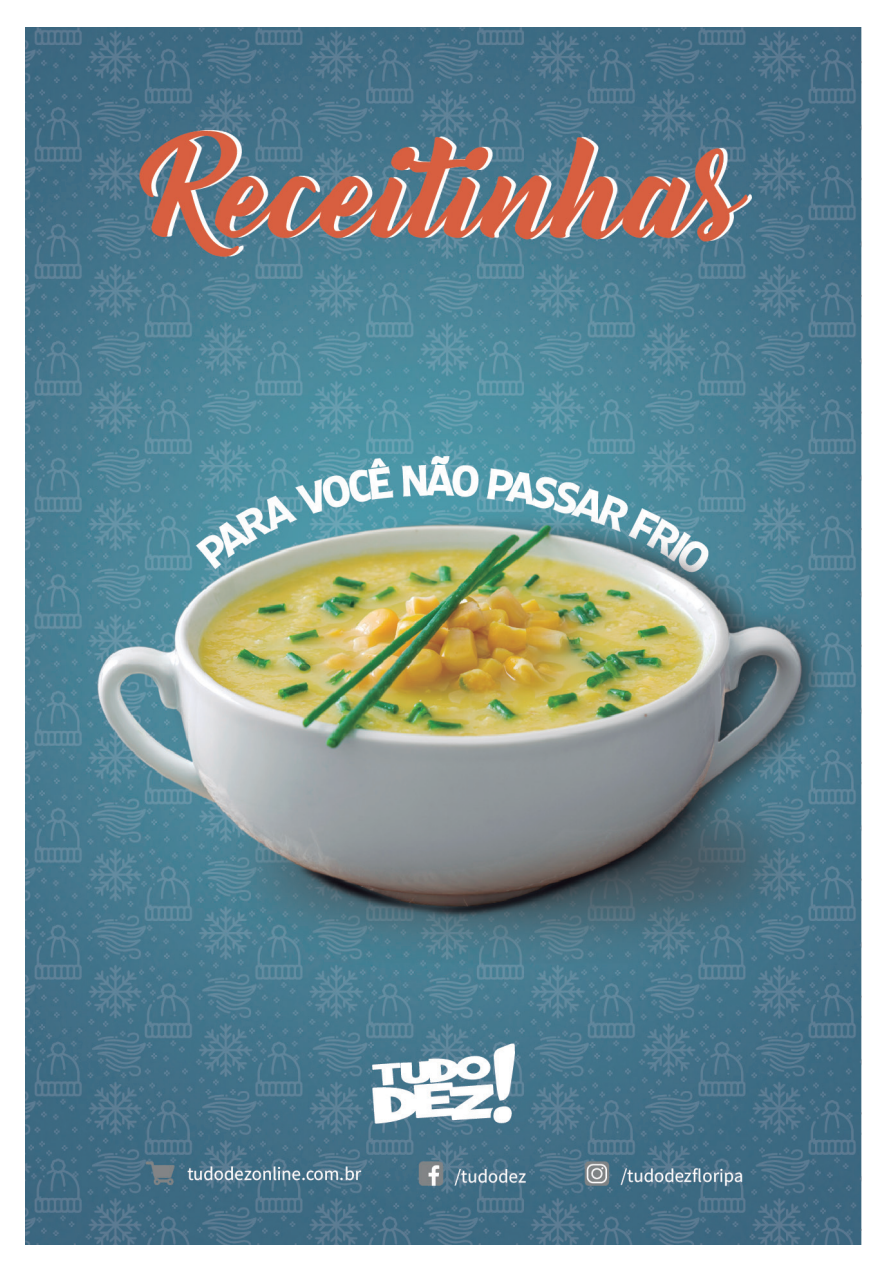

Frente do Flyer

## **SOPA DE MILHO VERDE**

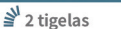

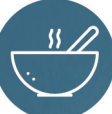

**O** 30 minutos

#### **Ingredientes**

- · 2 latas de milho verde em conserva
- · 1 caixinha de creme de leite
- 2 xícaras e meia (chá) de leite
- · 1/2 colher (chá) de sal
- · Cebolinha picada
- « 4 colheres (sopa) de queijo parmesão ralado

#### Modo de preparo

1. Bata todos os ingredientes, exceto o queijo, no liquidificador e depois peneire para coar. 2. Leve ao fogo e adicione o queijo parmesão aos pouquinhos, mexe bem e deixe cozinhar. 3. Para complementar, coloque cebolinha picada e está pronto para servir.

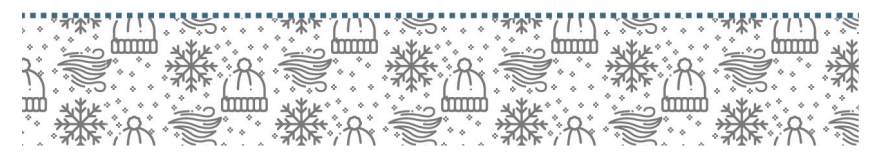

Verso do Flyer

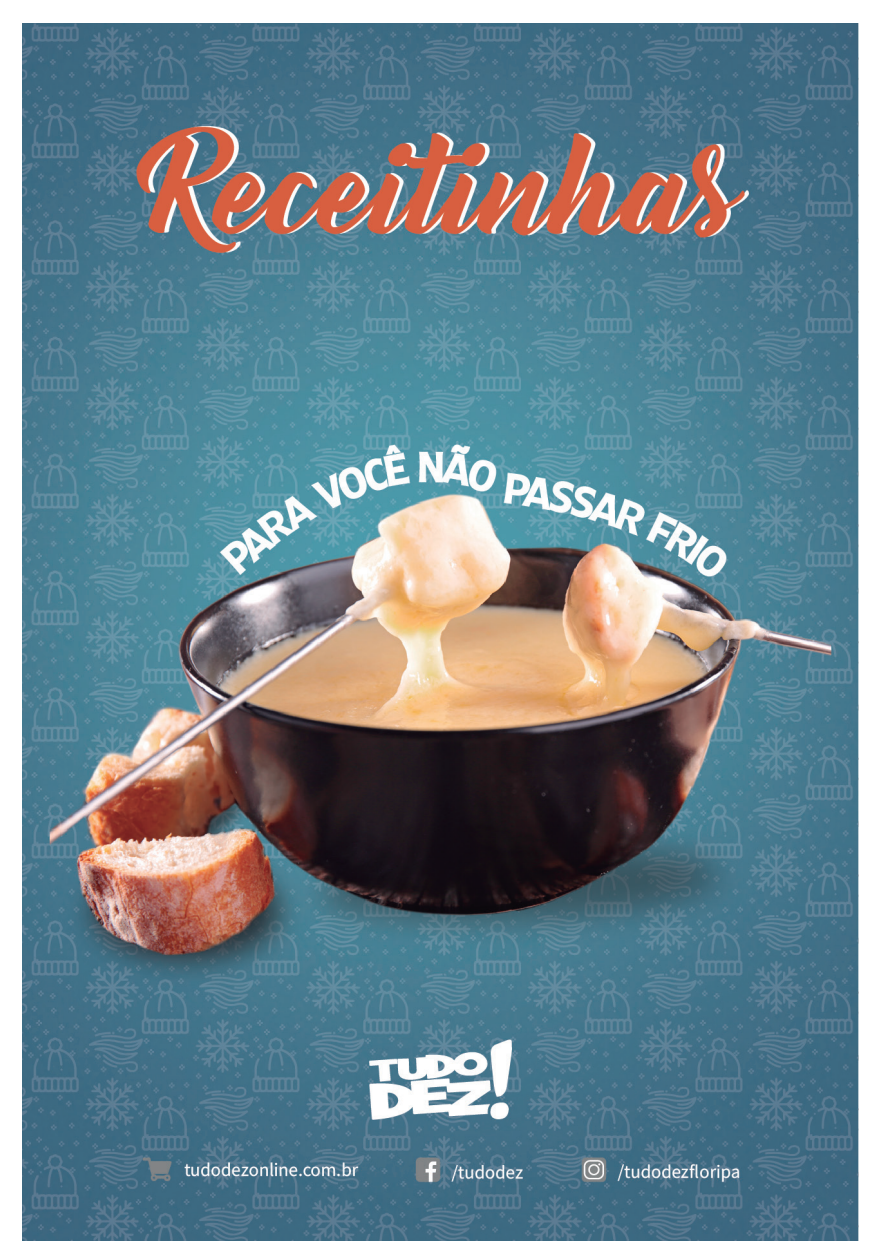

Frente do Flyer

## **FONDUE DE QUEIJO**

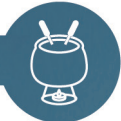

 $Q$  30 minutos

#### $\geq 8$  porcões

#### **Ingredientes**

- 1 xícara (chá) de vinho branco seco
- 1 caixa de creme de leite (200g)
- · 200g de queijo emmenthal ralado
- · 200g de queijo gruyére ralado
- · Pimenta-do-reino moída e noz-moscada

ralada a gosto

- · 1 dente de alho cortado ao meio
- · 1 pão italiano em cubos
- 300g de salsicha aferventada em rodelas

#### Modo de preparo

1. Leve uma panela ao fogo baixo com o vinho até ferver. Adicione o creme de leite e misture.

2. Leve ao fogo e adicione o queijo parmesão aos pouquinhos, mexe bem e deixe cozinhar.

3. Acrescente os queijos, pimenta, noz-moscada e cozinhe até os queijos derreterem. Reserve.

Passe o alho dentro da panela própria para fondue, esfregando.

4. Despeje o creme de queijo nessa panela e coloque no Rechaud. Mantenha aquecido e sirva acompanhado do pão e da salsicha.

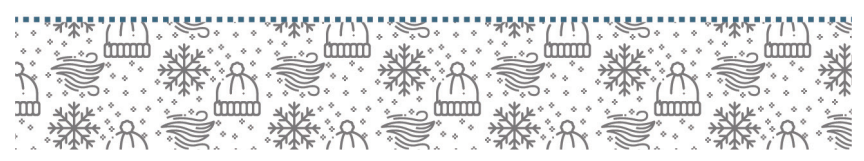

Verso do Flyer

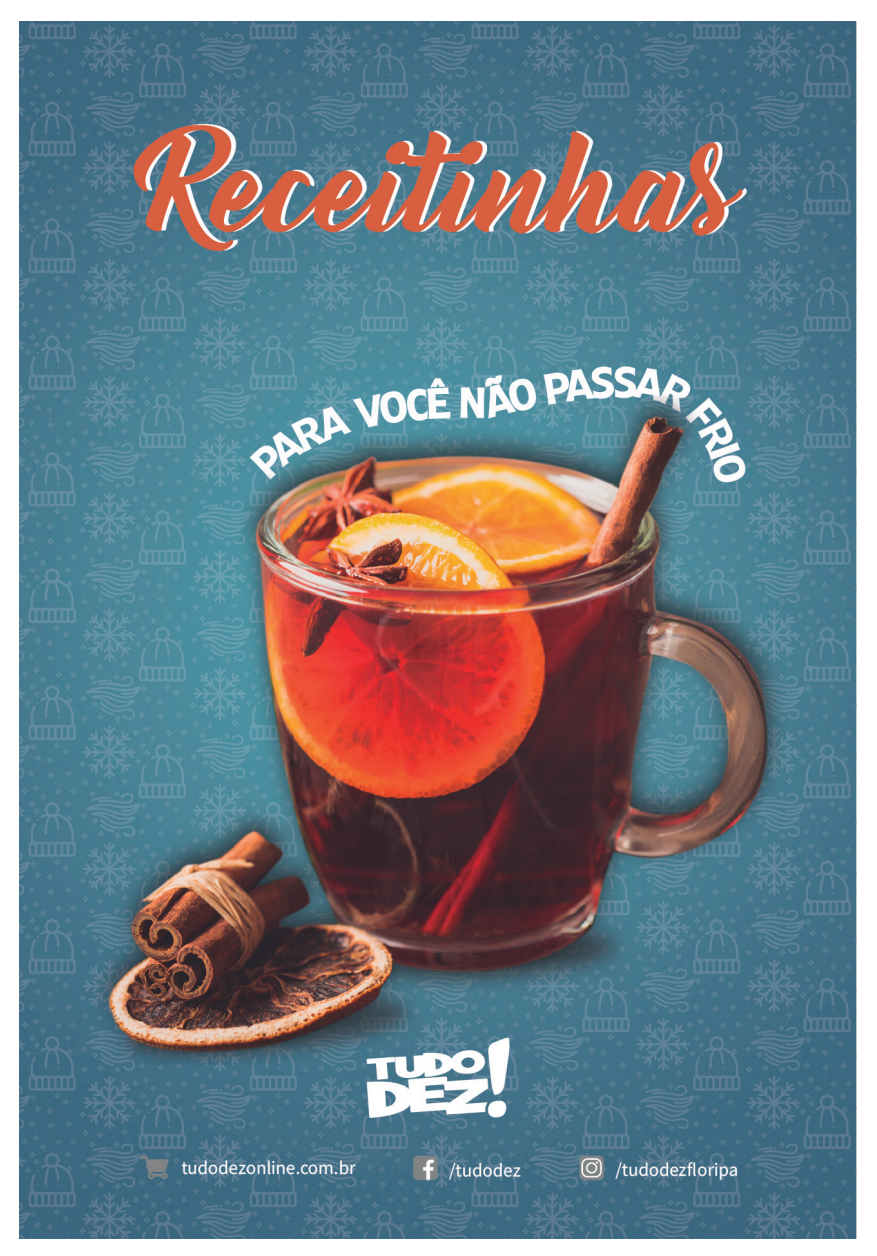

Frente do Flyer

# VIN BRULÉ (OU VINHO QUENTE

 $\mathbf{I}$ 

 $\geq 6$  porções

 $\left| \right|$ 

 $Q_{20}$  minutos

#### **Ingredientes**

- · 1 litro de vinho tinto seco
- · 1 limão galego
- · 2 paus de canela
- $\cdot$  3 cravos
- · 3 colheres de sopa de açúcar

#### Modo de preparo

1. Despeie o vinho tinto em uma panela, corte o limão em rodelas e adicione o açúcar, os paus de canela e cravo no pote.

2. Aqueça os ingredientes até pouco antes do ponto de fervura e depois cubra e deixe descansar por 1 hora.

Dica importante: o vinho quente só pode ser aquecido e não fervido. Caso contrário, o álcool contido evapora e as especiarias terão o sabor alterado, tonando-o amargo.

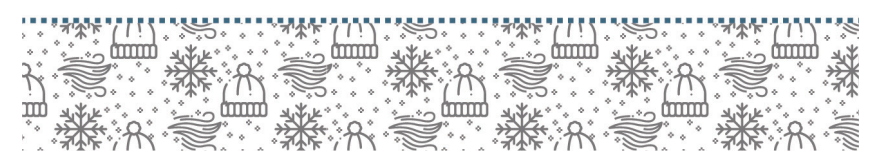

Verso do Flyer

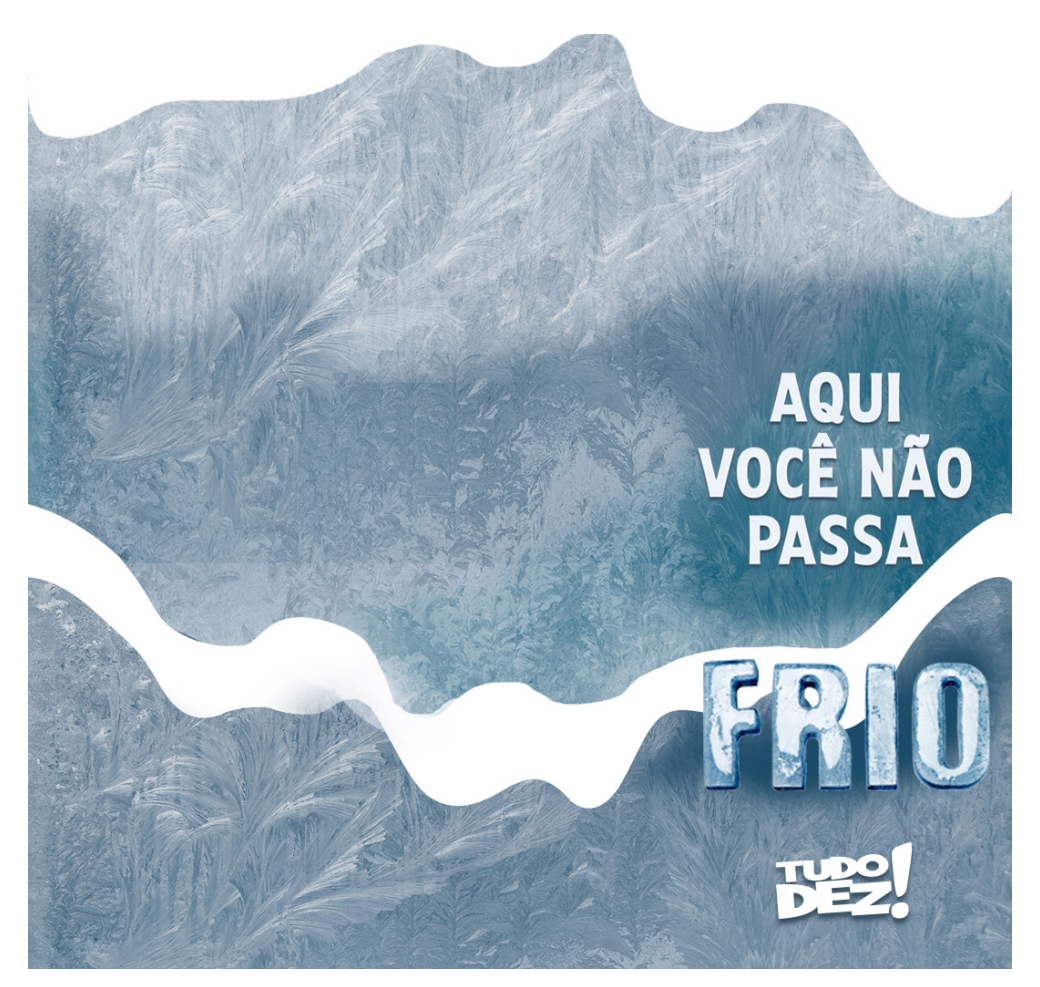

Mosaico para o Instagram

**Descrição:** Essas peças fazem parte da campanha de inverno da loja Tudo Dez. A minha função é criar flyers com receitas típicas do inverno, relacionando com os produtos que encontra-se à venda na loja. Foi feito uma pesquisa das receitas, seleção das imagens e seleção da tipografia. Os produtos foram recortados utilizando o Adobe Photoshop e aplicado brilho e sombras. Depois foi exportado para o Adobe Illustrator para fazer a diagramação do flyer.

Por fim, foi criado um mosaico no Adobe Photoshop para ser publicado no Instagram da loja.

# RELATÓRIO FINAL DE ESTÁGIO CURRICULAR

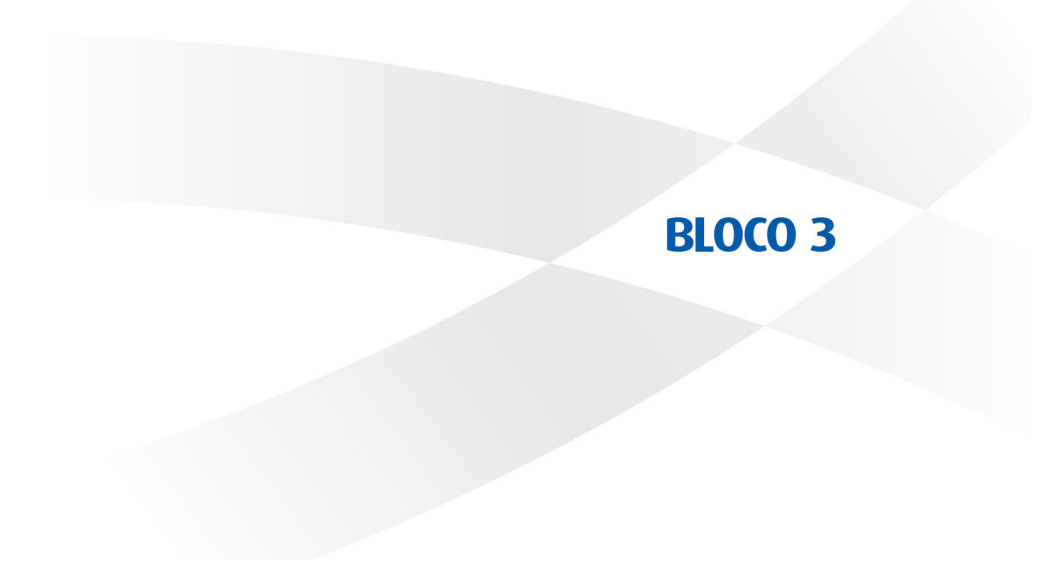

#### **3.1 A SITUAÇÃO PARA A REALIZAÇÃO DO ESTÁGIO FOI SATISFATÓRIA? EM QUE E COMO?**

Sim, foi satisfatória. Eu consegui aplicar alguns conhecimentos aprendidos nas disciplinas do curso e aprimorar o uso dos softwares, conhecendo novas ferramentas e técnicas.

Eu tive a participação em várias reuniões e reuniões com um dos cliente da Agência. Aprendi a fazer o gerenciamento do meu tempo, pois passava 4 horas por dia e alguns trabalhos precisava ter um fluxo rápido para que as demandas fossem atendidas. Já em outros projetos, eu tive mais tempo para criar, desenvolver e testar várias formas de criar uma composição. A equipe foi sempre receptiva e legais comigo, e com o Fábio (dono da Agência) eu tinha uma ótima relação, ele é uma pessoa incrível e sempre me ajudou no que era necessário.

#### **3.2 QUAIS FORAM OS PRINCIPAIS PONTOS POSITIVOS E OS NEGATIVOS DO ESTÁGIO?**

#### **Pontos positivos:**

Em alguns trabalhos eu tive a liberdade de criar, por exemplo, na revistinha infantil e no flyer de receitinhas. Eu não ficava somente na frente do computador, em várias oportunidades eu fui chamada para participar de reuniões, conhecer a empresa e funcionárias que gerenciam as redes sociais de uma loja. Quando foi necessário eu tive a flexibilidade de horários, como chegar antes ou depois.

**Pontos negativos:** A equipe tinha pouca interação e pouca troca de ideias entre as pessoas da sala da criação, na maior parte do tempo cada um trabalhava sozinho. Em muitos trabalhos eu não tive um feedback e foi apenas deixado de lado. Quando eu iniciei no estágio, foi dito que eu faria primeiramente o trabalho braçal de tratamento de imagens e depois eu seria inserida nos projetos, e isso não aconteceu. Eu senti falta de trabalhos mais criativos, pois a maioria das demandas era replicar algo já pronto e não tinha espaço para criar e aplicar o design propriamente dito. Deixou muito a desejar a supervisão inicial, pois eu não tive muito contato e quase nenhum aprendizado. Em alguns trabalhos foram muito enrolados e demorados de acontecer, e não tive grandes oportunidades de estar inserida em projetos de outras áreas que também tenho interesse.

#### **3.3 AS ABORDAGENS CONCEITUAIS, OS MÉTODOS E AS TÉCNICAS UTILIZADAS NO ESTÁGIO FORAM COERENTES COM O QUE FOI ESTUDADO NO CURSO? QUAIS AS CONVERGÊNCIAS? QUAIS AS DIVERGÊNCIAS?**

Sim a maioria das abordagens, métodos e técnicas foram coerentes com aquilo estudado e necessários para começar um projeto, como por exemplo a análise de similares, personas, painéis visuais, mapas mentais e as técnicas visto na disciplina de comunicação publicitária.

Não tenho nenhuma divergência para citar.

#### **3.4 COMO E EM QUE ESSE ESTÁGIO CONTRIBUIU PARA SUA FORMAÇÃO?**

Este estágio contribuiu no meu crescimento profissional e pessoal. Eu consegui aprimorar várias técnicas do softwares e fazer um trabalho rápido e bem feito. Me fez pensar no tipo de profissional que eu quero ser, e também do profissional que eu não quero ser. E me trouxe ideias do que eu posso fazer e como trabalhar quando estiver mais experiente.

#### **3.5 QUAIS OS CONHECIMENTOS TEÓRICOS E TEÓRICO-PRÁTICOS ADQUIRIDOS NO CURSO QUE FORAM DIRETAMENTE UTILIZADOS?**

Os conhecimentos teóricos-práticos de tratamento de imagem e ilustração foram muito úteis. Os estudos de teoria da forma, teoria da cor, fotografia e tipografia foram essencias para criação de qualquer peça gráfica. E as disciplinas de produção gráfica, produção publicitária, semiótica, comunicação publicitária e planejamento gráco-editorial também foram importantes na hora da decisão do desenvolvimento de todo o material feito.

#### **3.6 QUE CONHECIMENTOS PRESUMIDAMENTE DA ÁREA DE DESIGN FORAM NECESSÁRIOS E NÃO FORAM ESTUDADOS NO CURSO?**

O que eu senti falta foi o conhecimento de Branding, mas porque eu ainda não fiz esse projeto no curso.

#### **3.7 EM ESCALA DE 0 A 10, QUE VALOR RESUMIRIA, NA SUA OPINIÃO, A CONTRIBUIÇÃO DO ESTÁGIO PARA SUA FORMAÇÃO?**

Pela experiência que eu tivesse nesse estágio, atribuo a nota 8,5, por conta dos pontos negativos citados anteriormente.

Entretanto, a experiência adquirida somou muito para o meu crescimento profissional e desenvolvimento de técnicas. Sou muito grata pela oportunidade.

# RELATÓRIO FINAL DE ESTÁGIO CURRICULAR

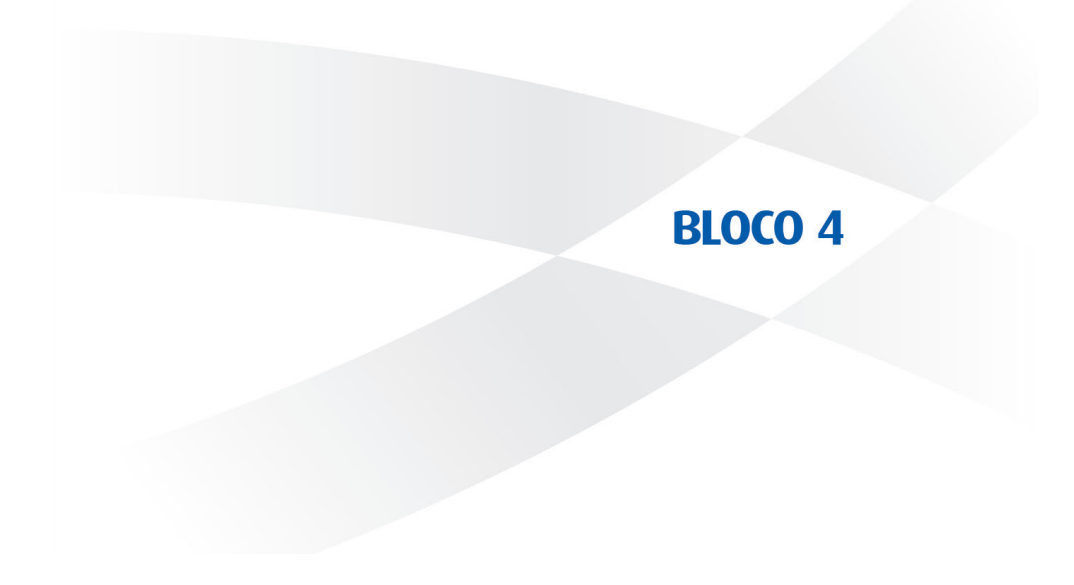

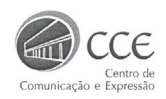

Universidade Federal de Santa Catarina Centro de Comunicação e Expressão Departamento de Expressão Gráfica Curso de Design

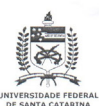

#### Carta de Avaliação de Estágio - Supervisor / Empresa Concedente

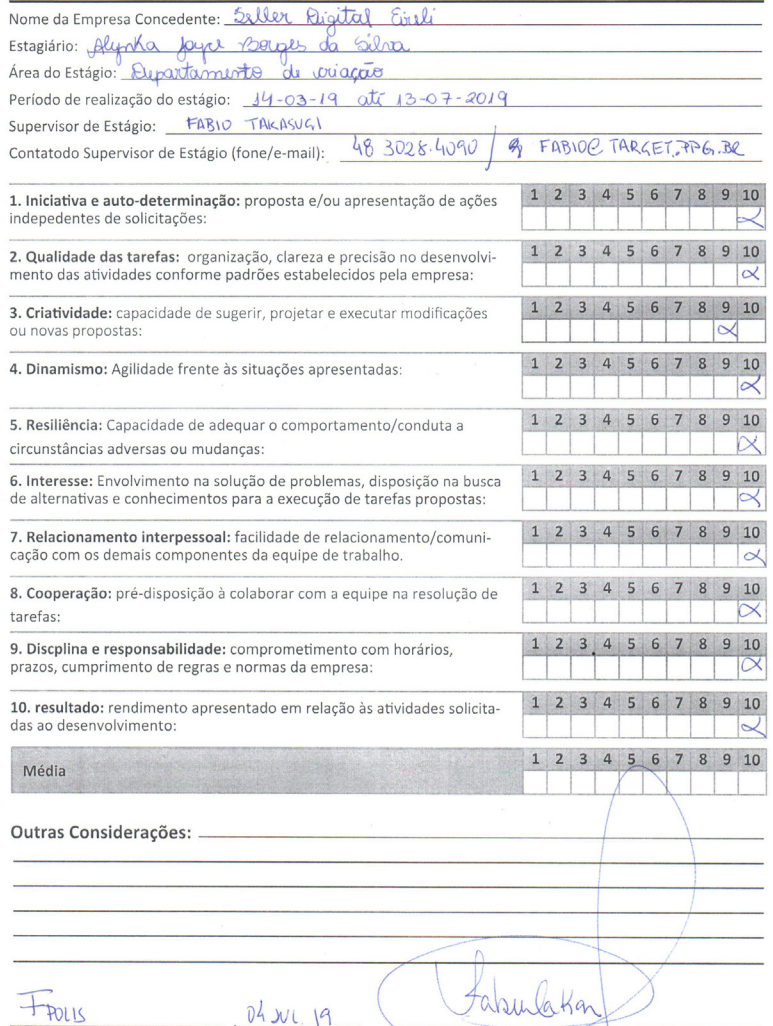

 $+$  POLIS Cidade

 $Data$ 

 $19$ 

Assinatura do supervisor/concedente.
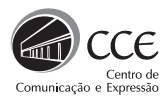

**Universidade Federal de Santa Catarina Centro de Comunicação e Expressão Departamento de Expressão Gráfica Curso de Design**

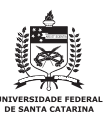

### **Carta de Avaliação de Estágio - Professor Orientador/Avaliador**

Nome do Prof. Orientador/Avaliador: André Luiz Sens E-mail do Prof. Orientador/Avaliador: andre.sens@ufsc.br Data da entraga do Relatório para a avaliação:  $\frac{04}{04}$  / 07 / 2019 Estagiário: Alynka Joyce Borges da Silva

**Para a auxiliar a avaliação** de Estágio pelo(a) aluno(a) orientado(a). Os itens abaixo dizem respeito aos quesitos padrões deste documento. Para auxiliar na avaliação, o(a) Prof.(a) Orientador(a) pode encontrar recomendações e um modelo de relatório padrão no seguinte link, na aba "Manual do Prof. Orientador":

http://estagiodesign.paginas.ufsc.br

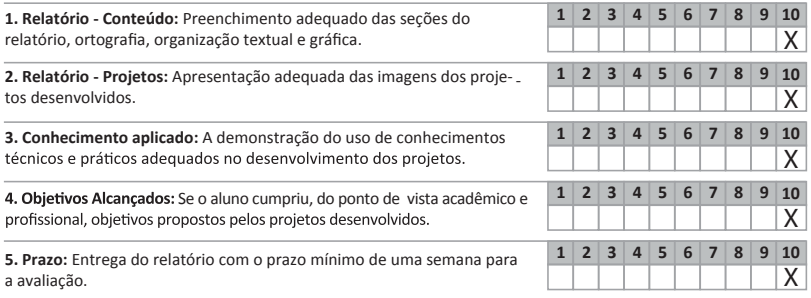

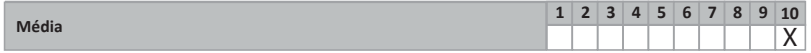

#### **Outras Considerações:**

Cidade Data

, Florianópolis 10 de julho de 2019

Assinatura do Prof. Orientador de Estágio Obrigatório

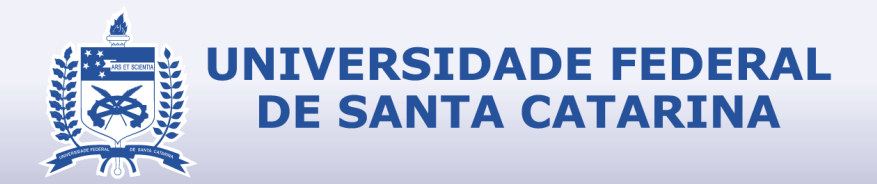

# RELATÓRIO FINAL DE ESTÁGIO CURRICULAR

## **DESIGN**

Alynka Joyce Borges da Silva Target Comunicação 14/03/2019 - 13/07/2019